# インテル**®** デスクトップ・ボード **BIOS** 設定用語集 **–** アルファベット順

BIOS セットアップ・プログラムを使用すると、コンピューターの BIOS 設定を閲覧、変更することができます。 BIOS セットアップ・プログラムは、自己診断テスト(POST)のメモリーテスト開始後、オペレーティング・シス テムの起動前に<F2>キーを押すことにより起動します。 以下のメニューがあります。

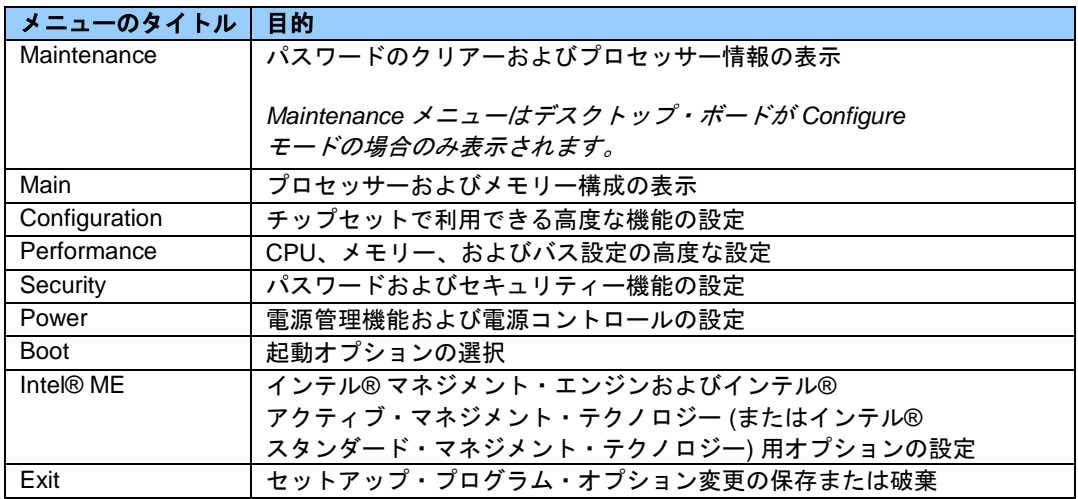

**BIOS**のメニューと設定は、お使いのボードのモデル、インストールされているハードウェアの構成要素、そ して**BIOS** のバージョン等により異なります。**BIOS** メニューのタイトルが、異なる場合もあります。

BIOS 設定後に、何か問題 (性能の低下や、一時中断する等の問題) が発生したら、デスクトップ・ボードを、デフォルト値にセットし直して下さい。

- 1. 起動中に F2 を押し、 BIOS のセットアップ画面に移動します。
- 2. F9 を押し、デフォルト値に設定します。
- 3. F10 を押して保存し、終了してください。

BIOS 設定変更後に、システムがロックしたり、起動しない場合は、次のページの説明に従ってBIOS リカバリーを行ってください: http://www.intel.com/jp/support/motherboards/desktop/sb/CS-023360.htm

## **0 – 9**

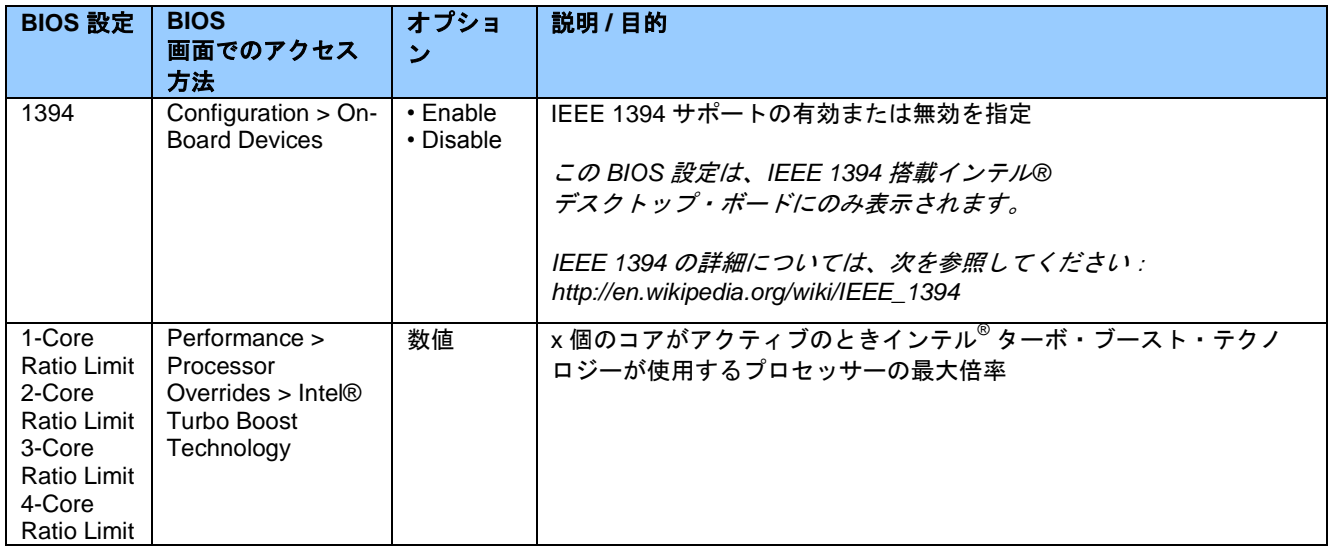

**A**

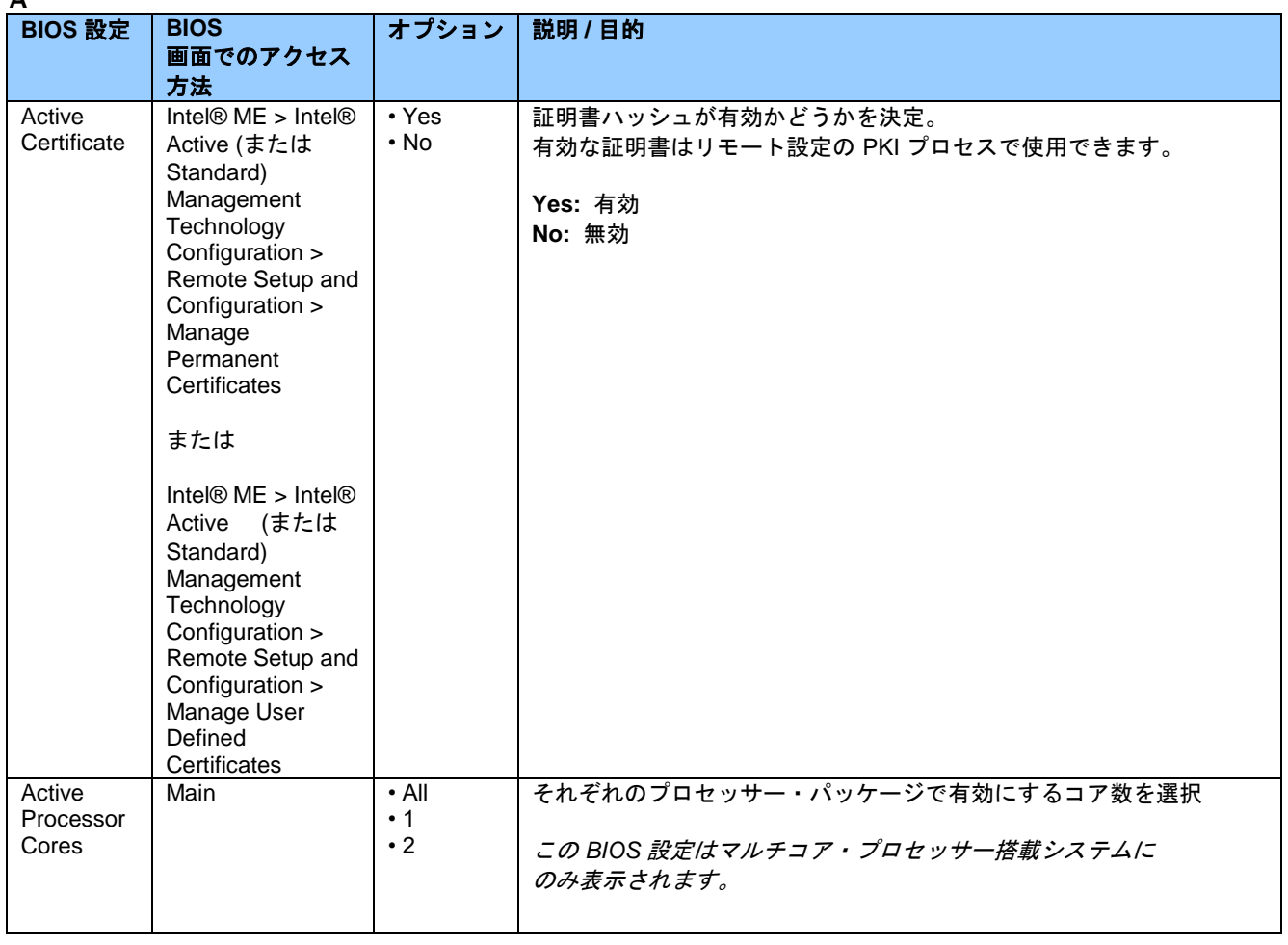

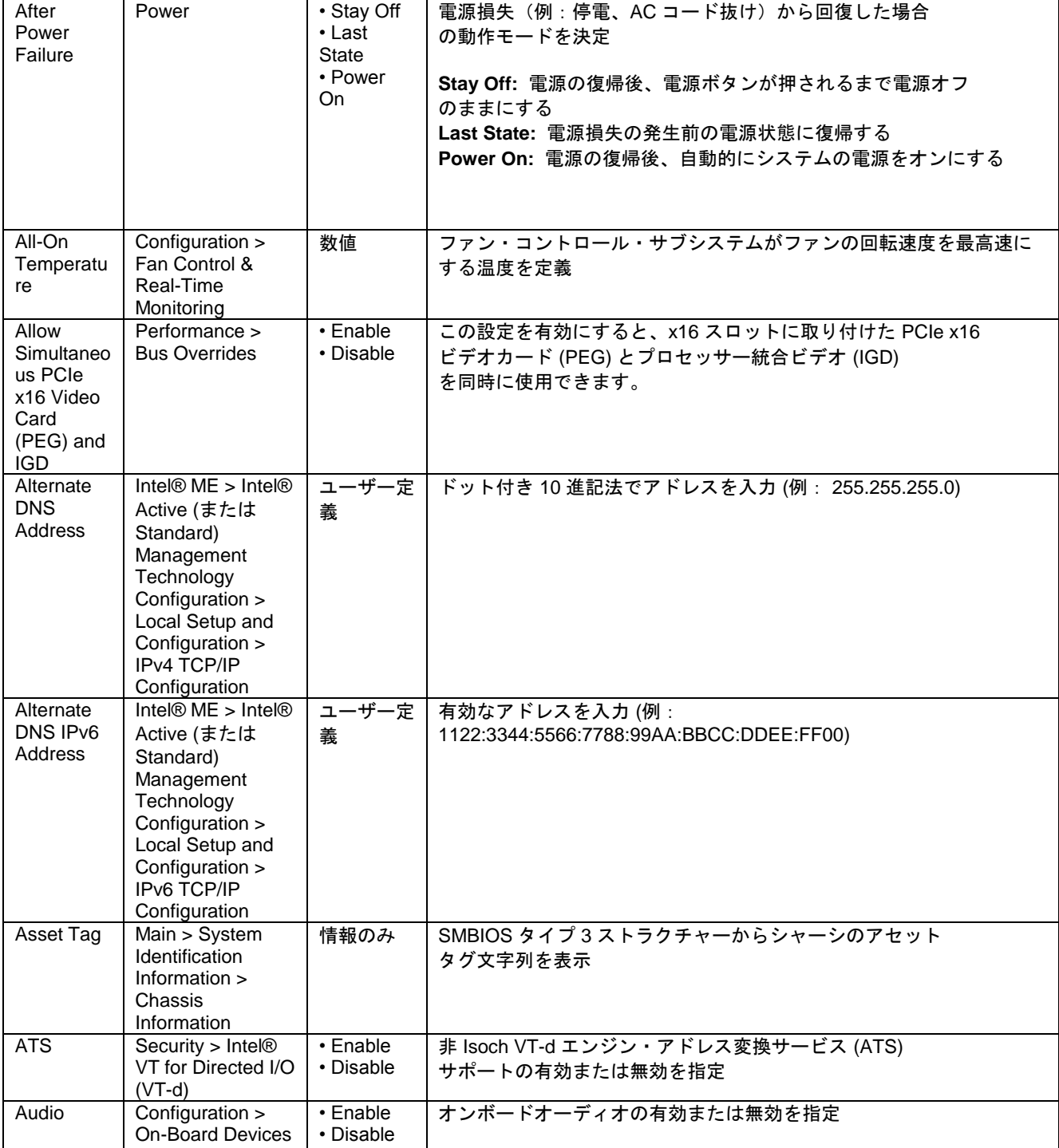

**B**

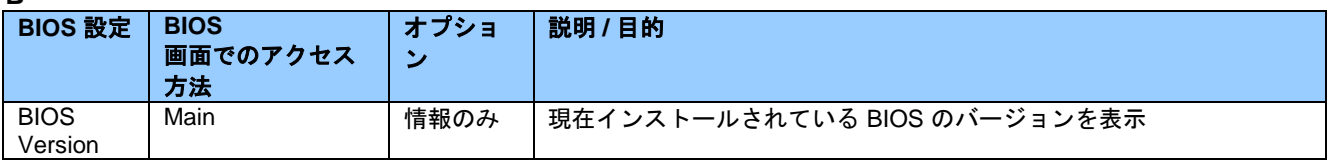

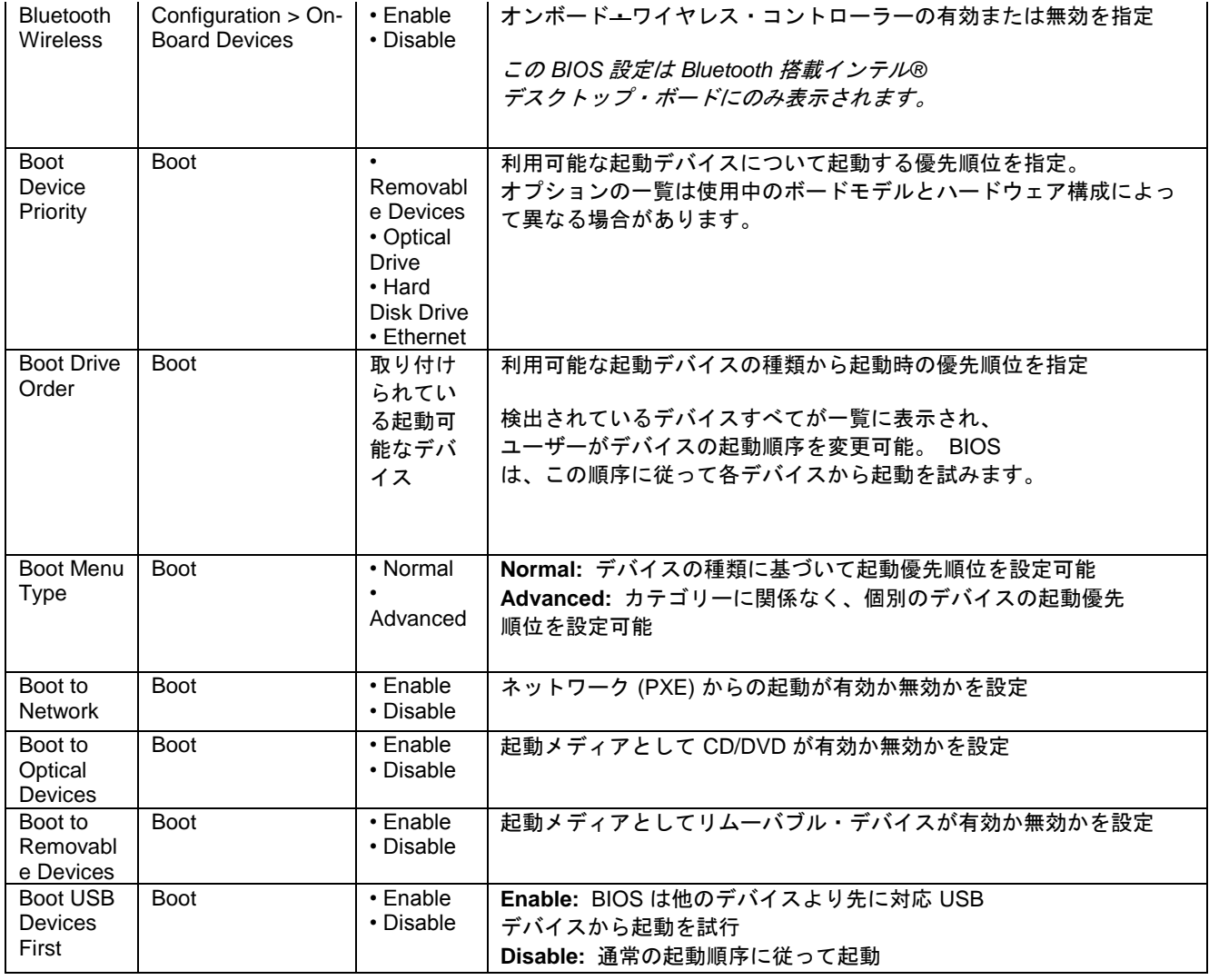

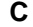

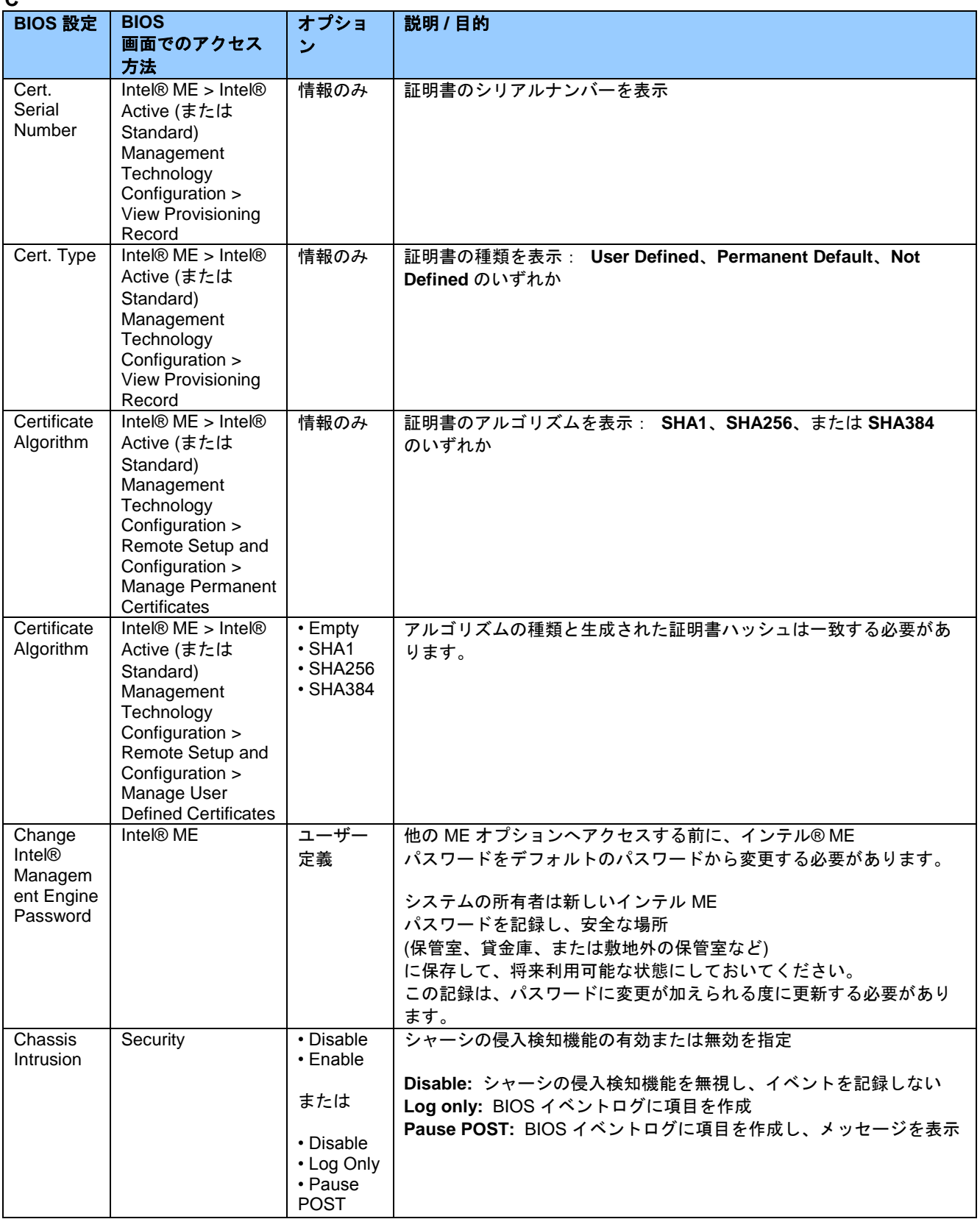

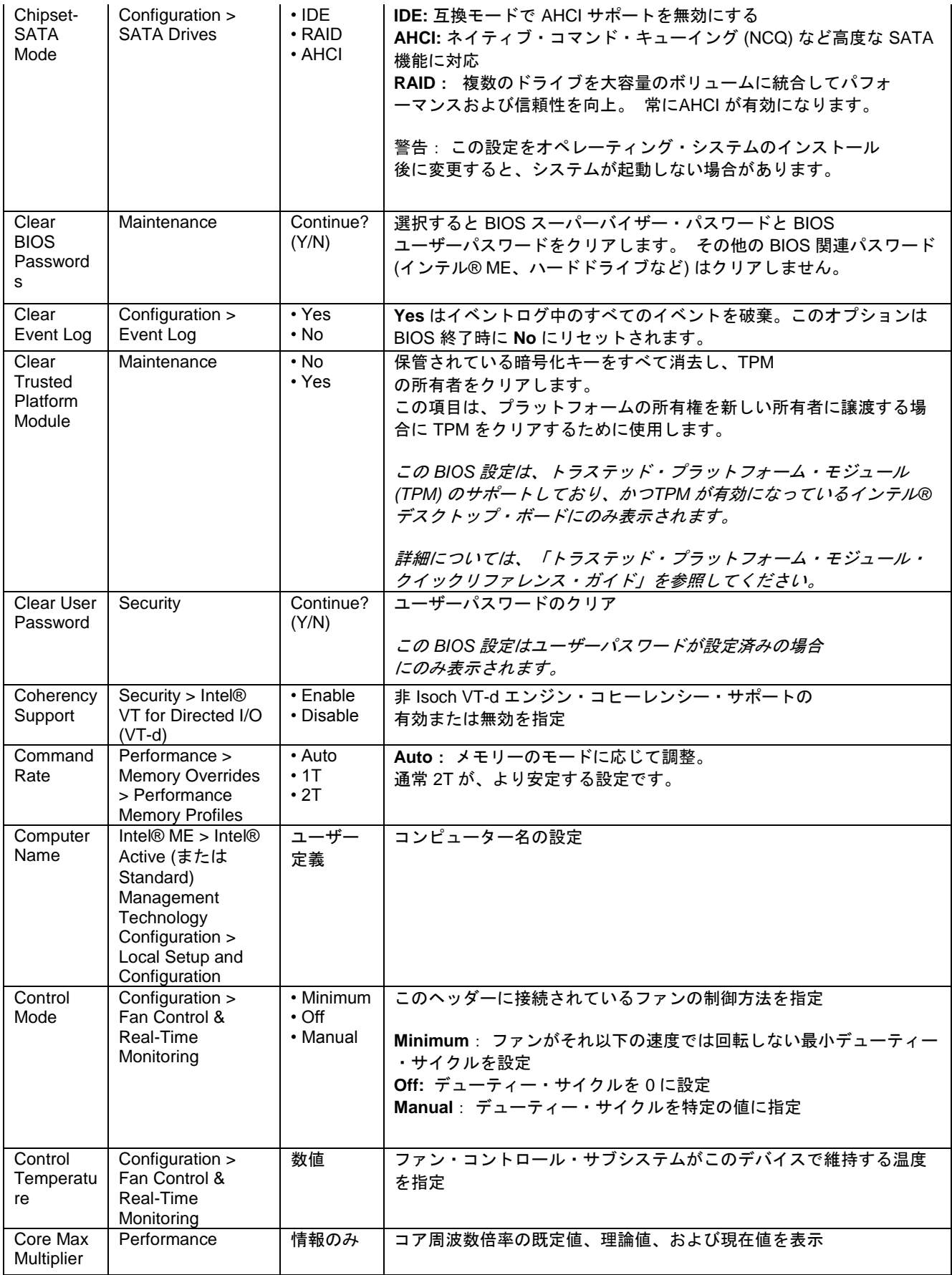

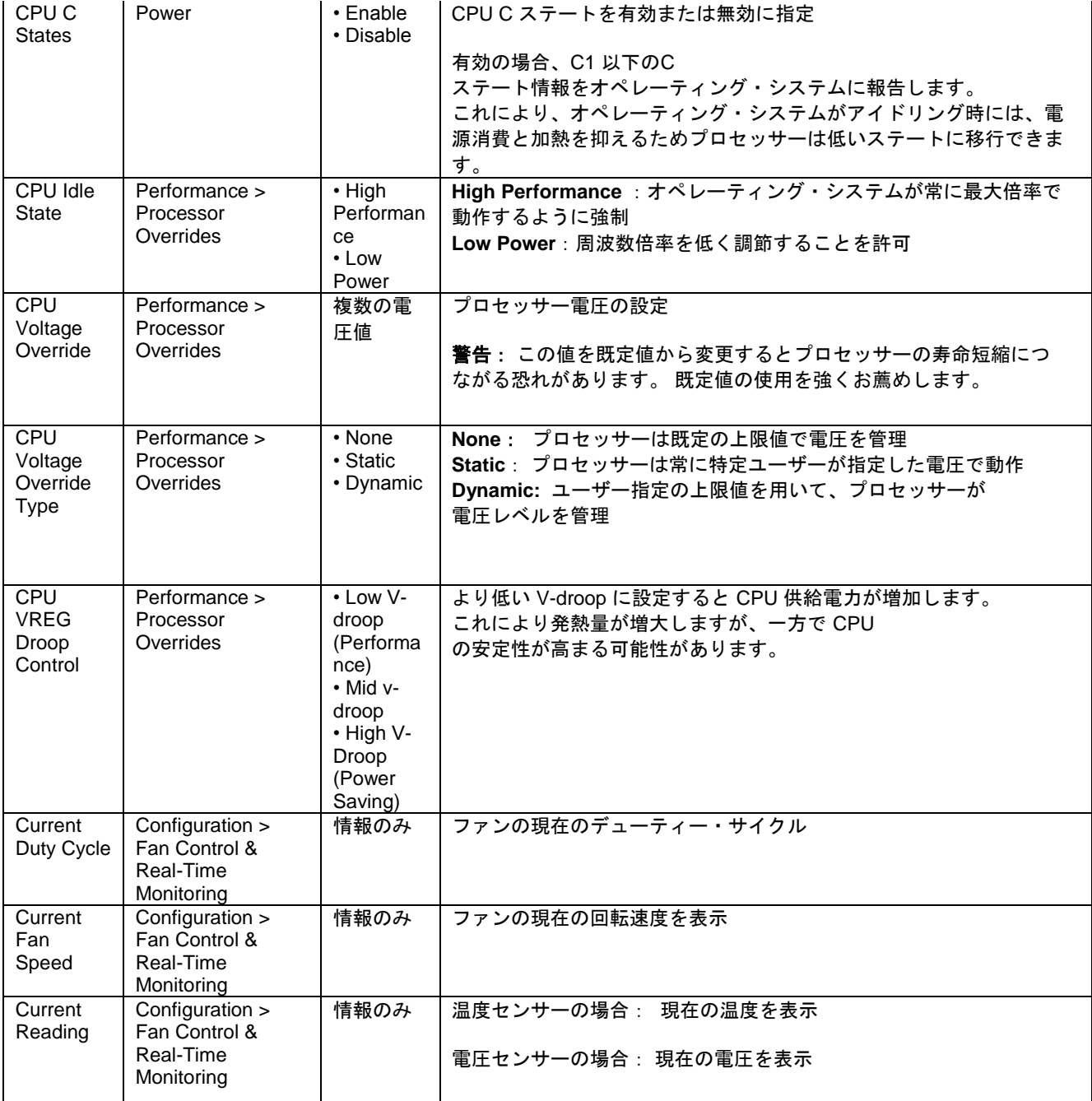

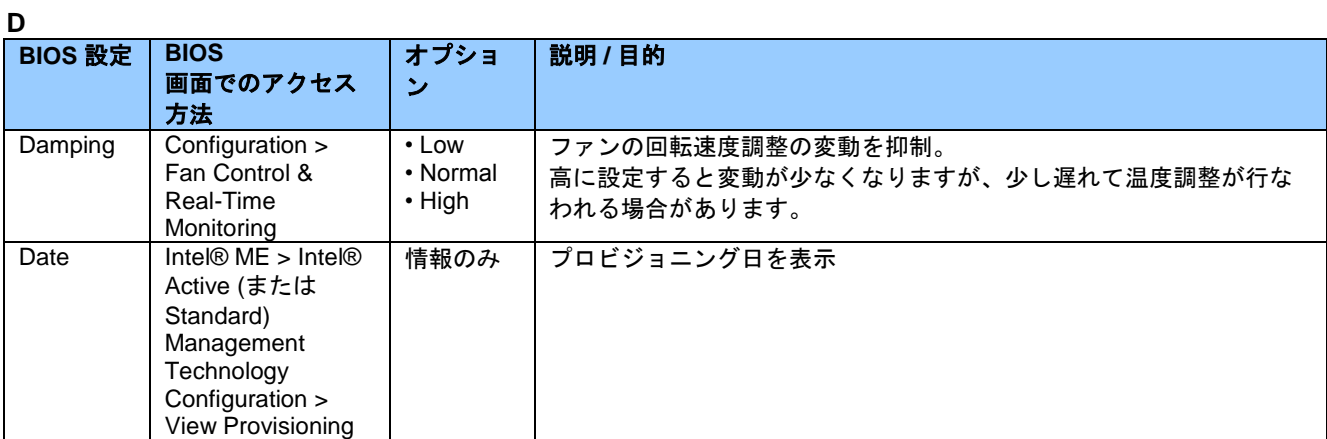

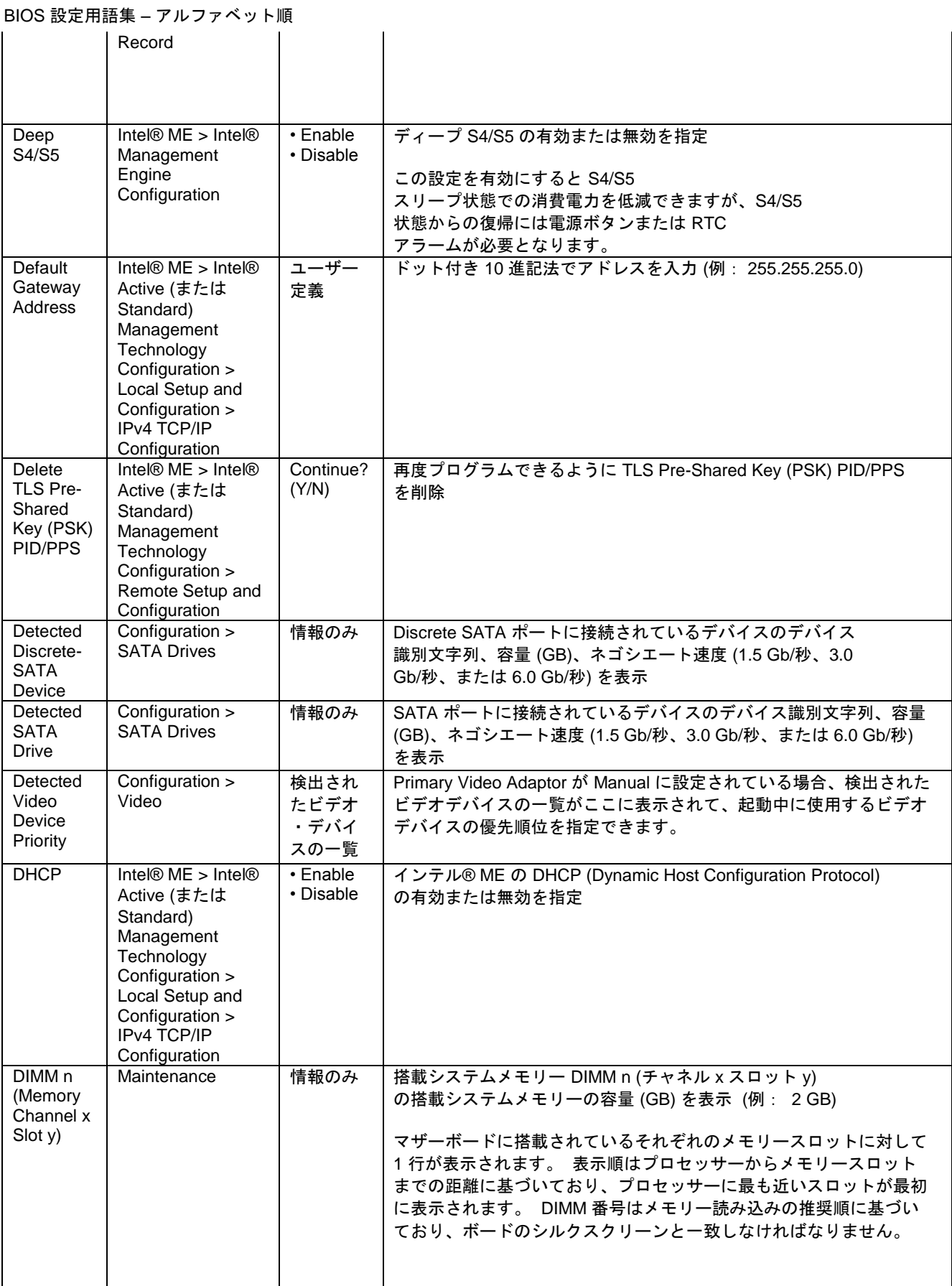

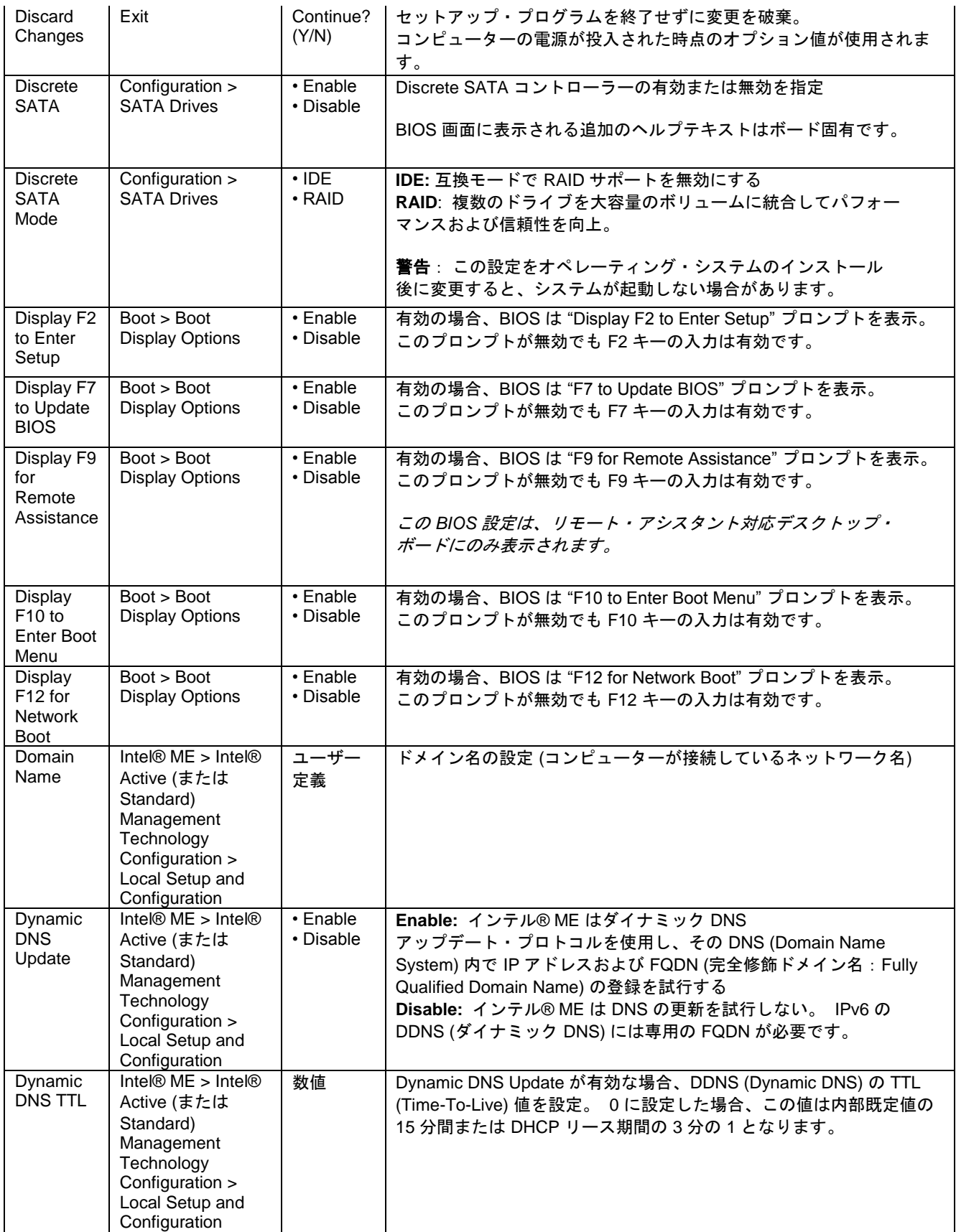

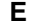

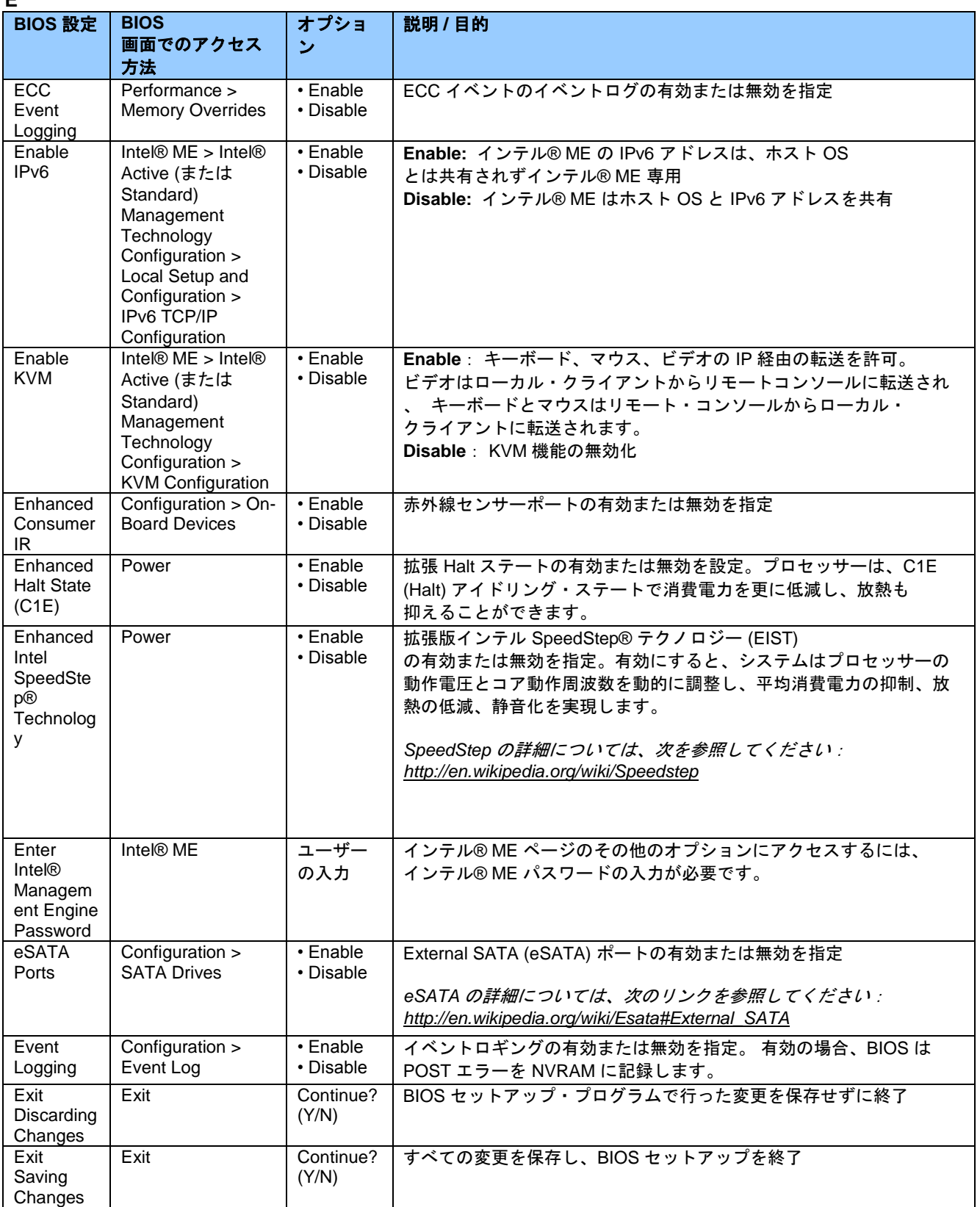

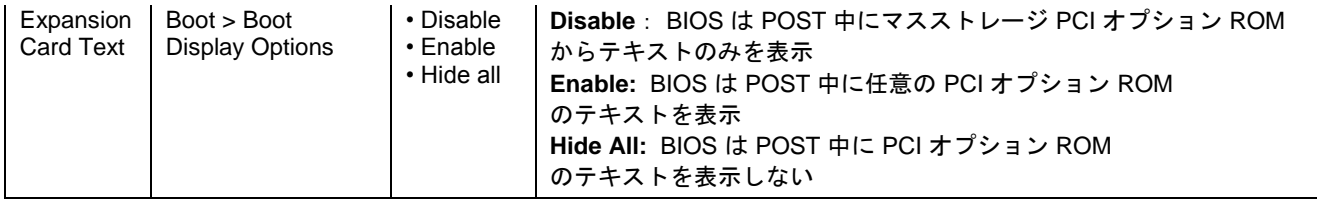

**F**

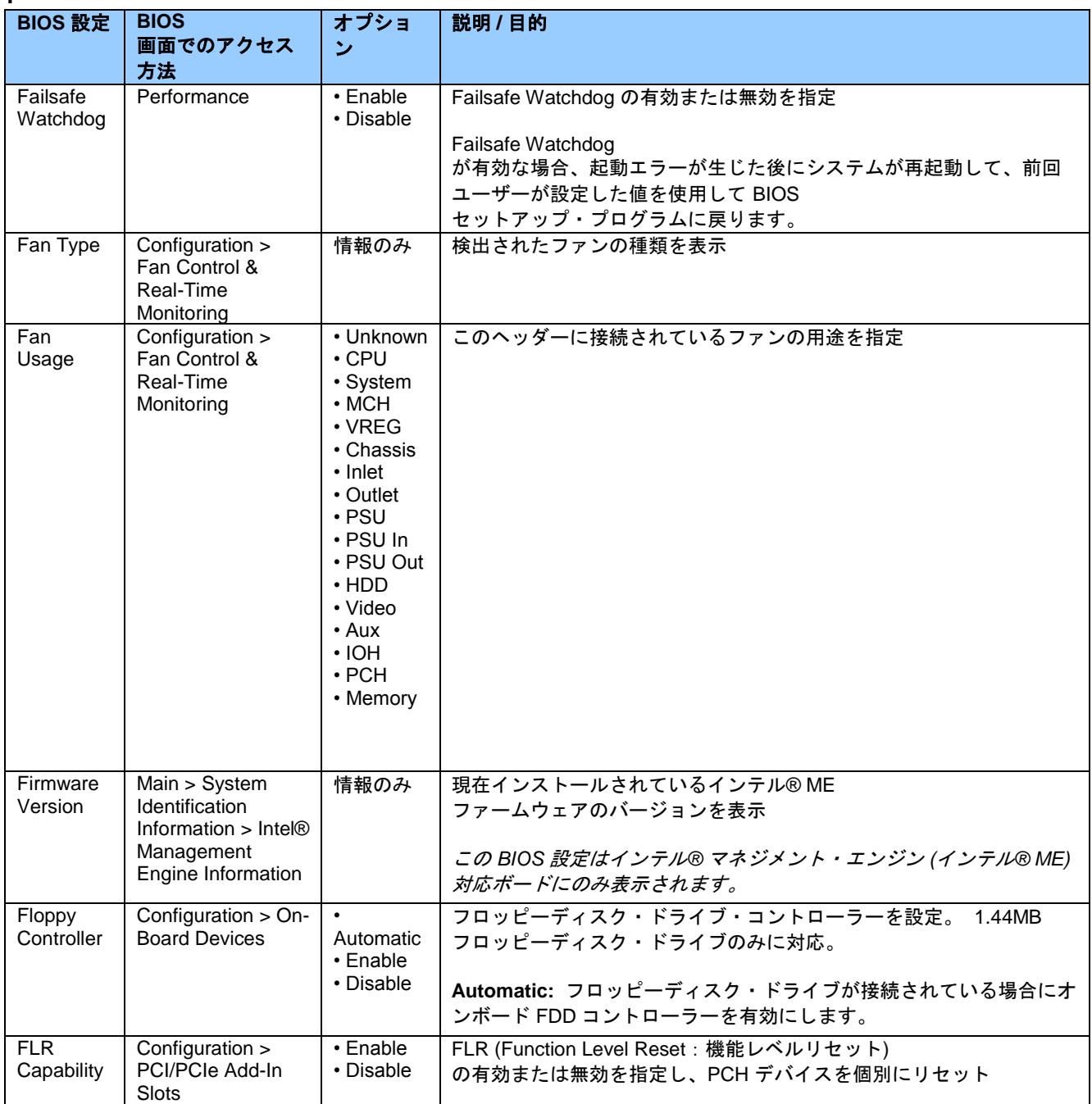

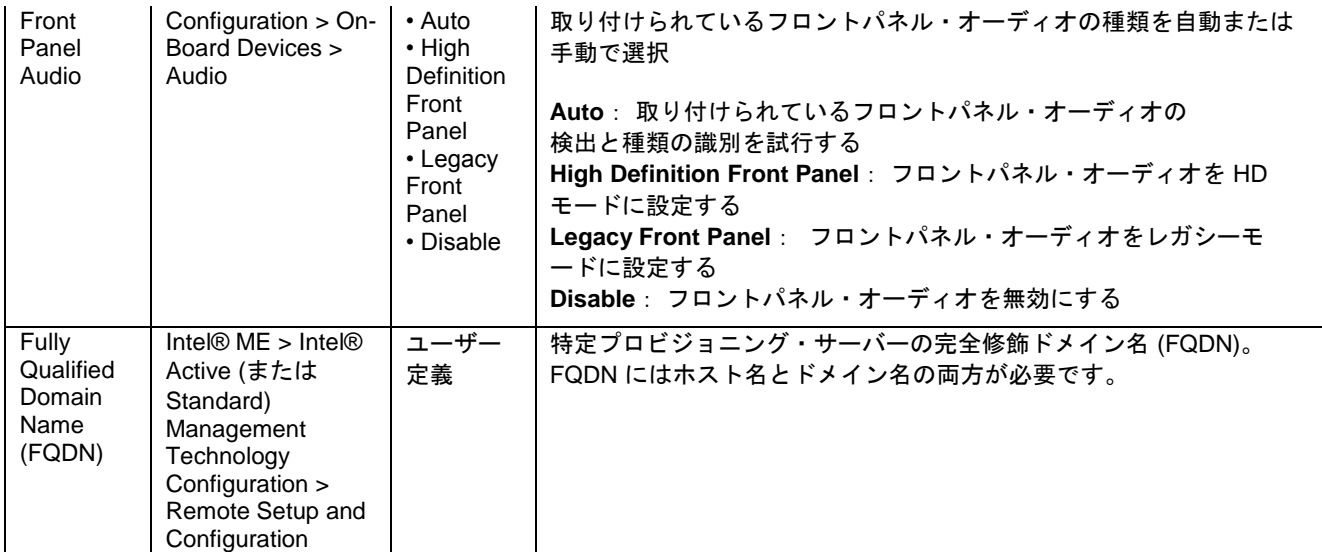

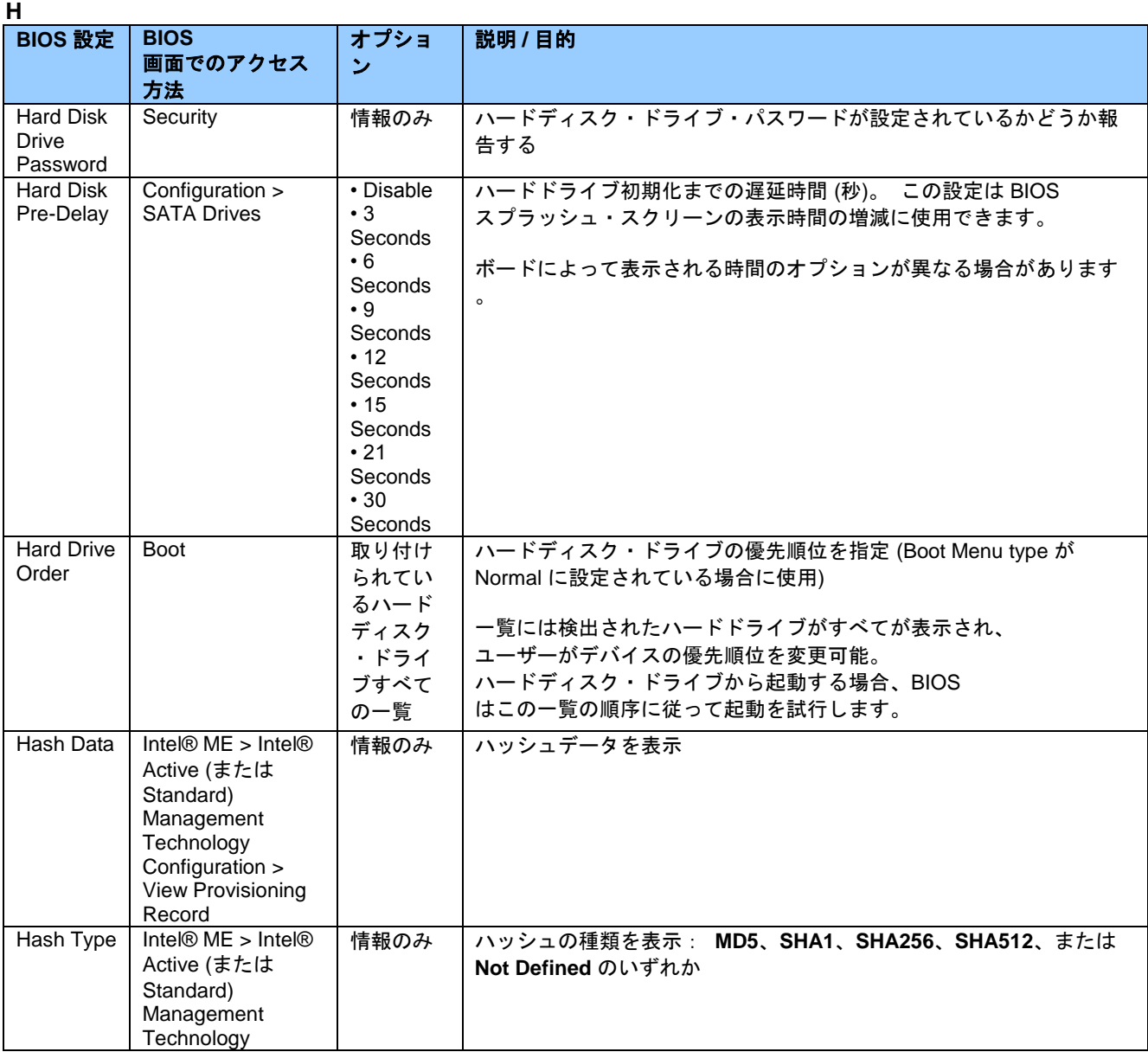

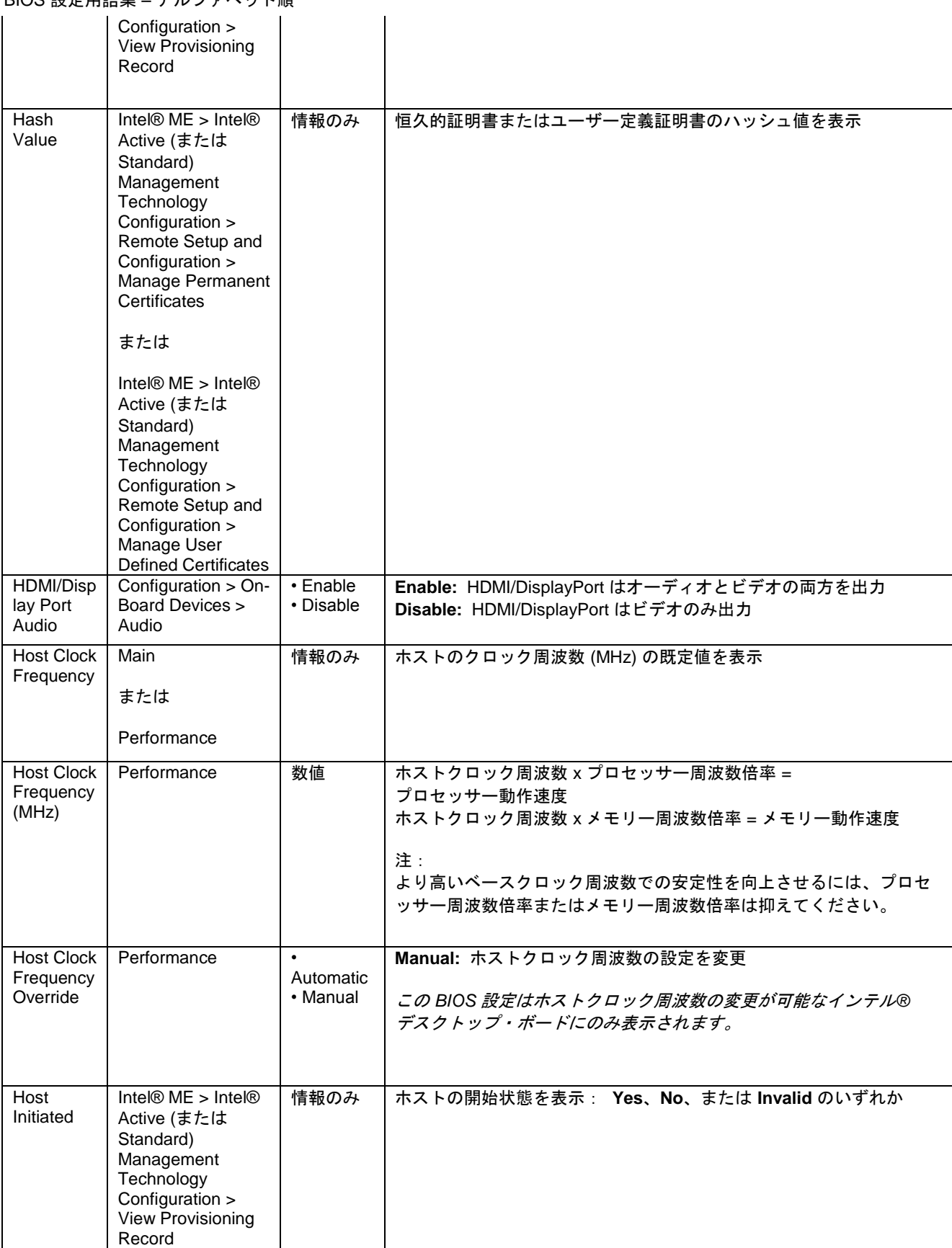

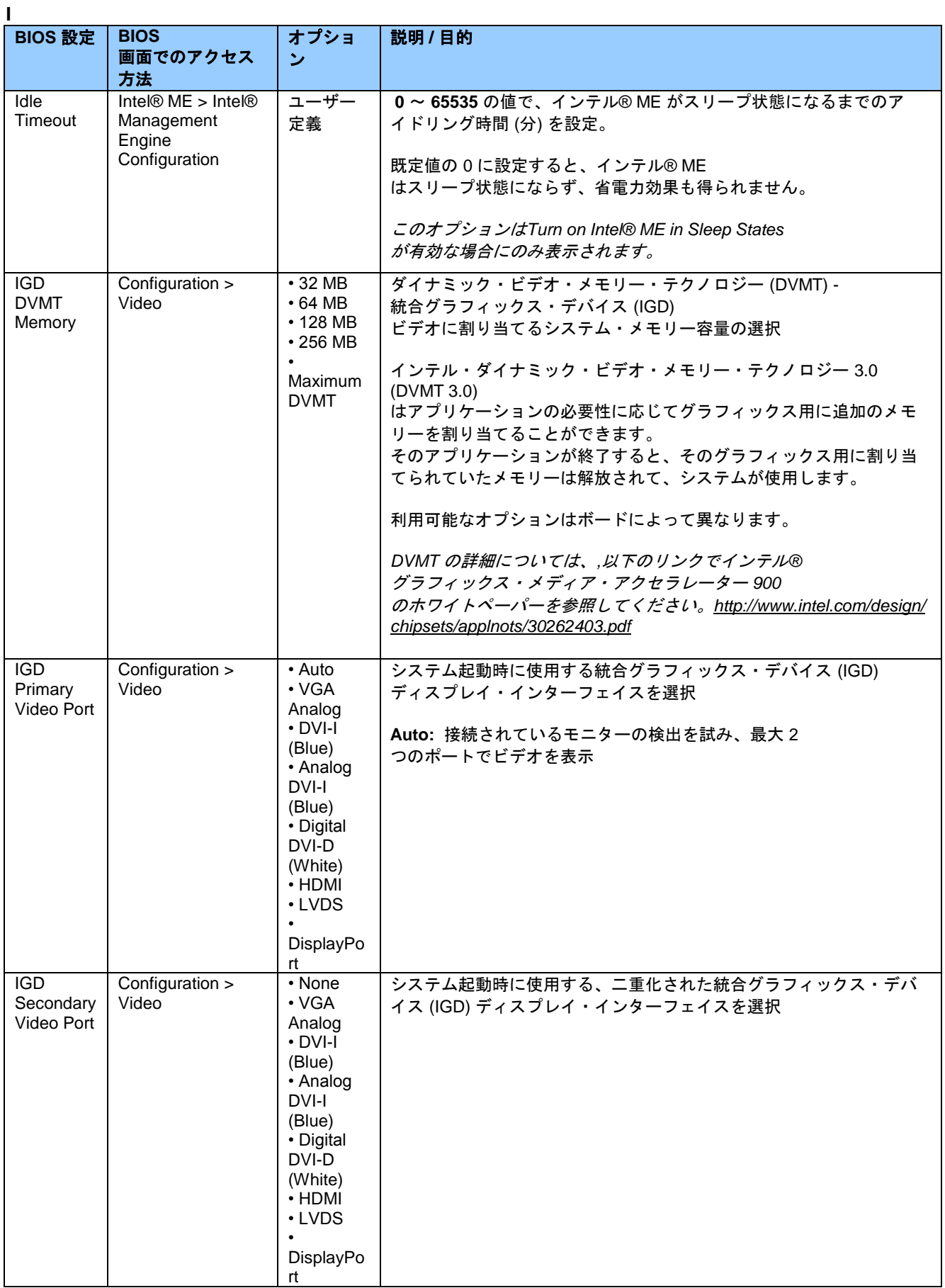

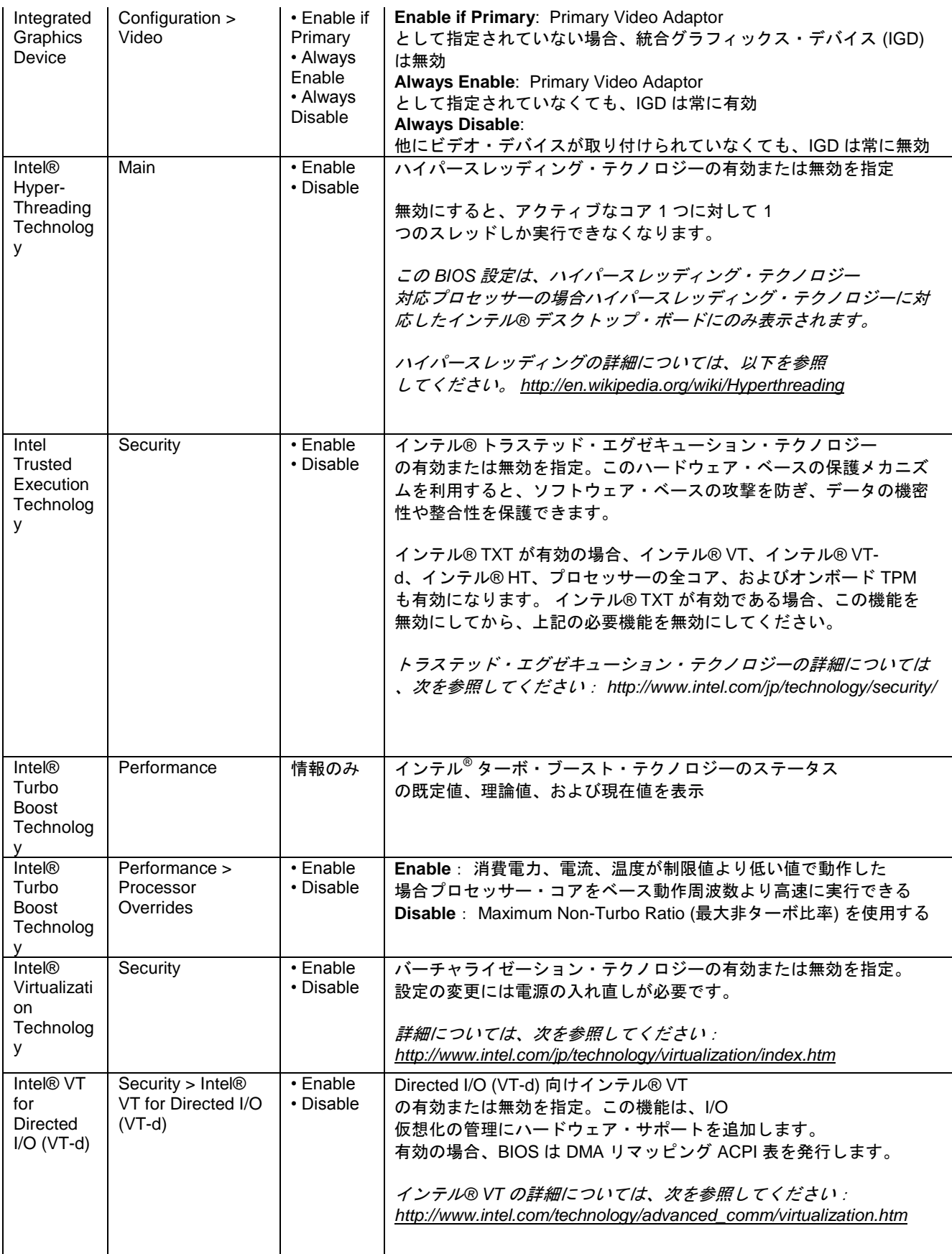

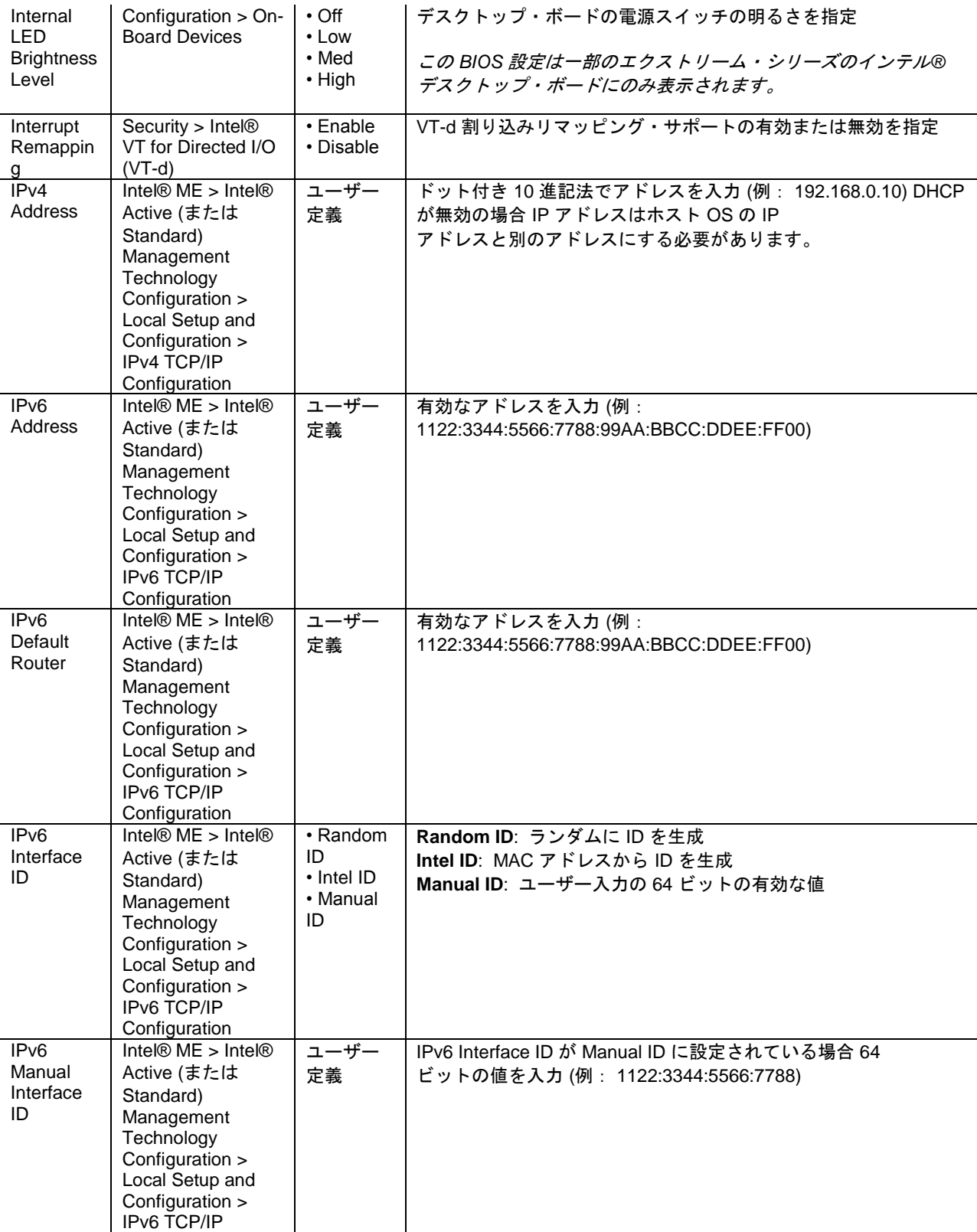

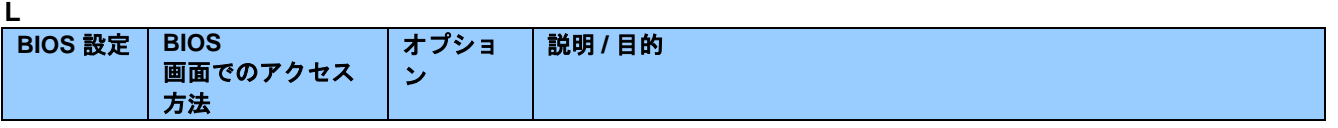

Configuration

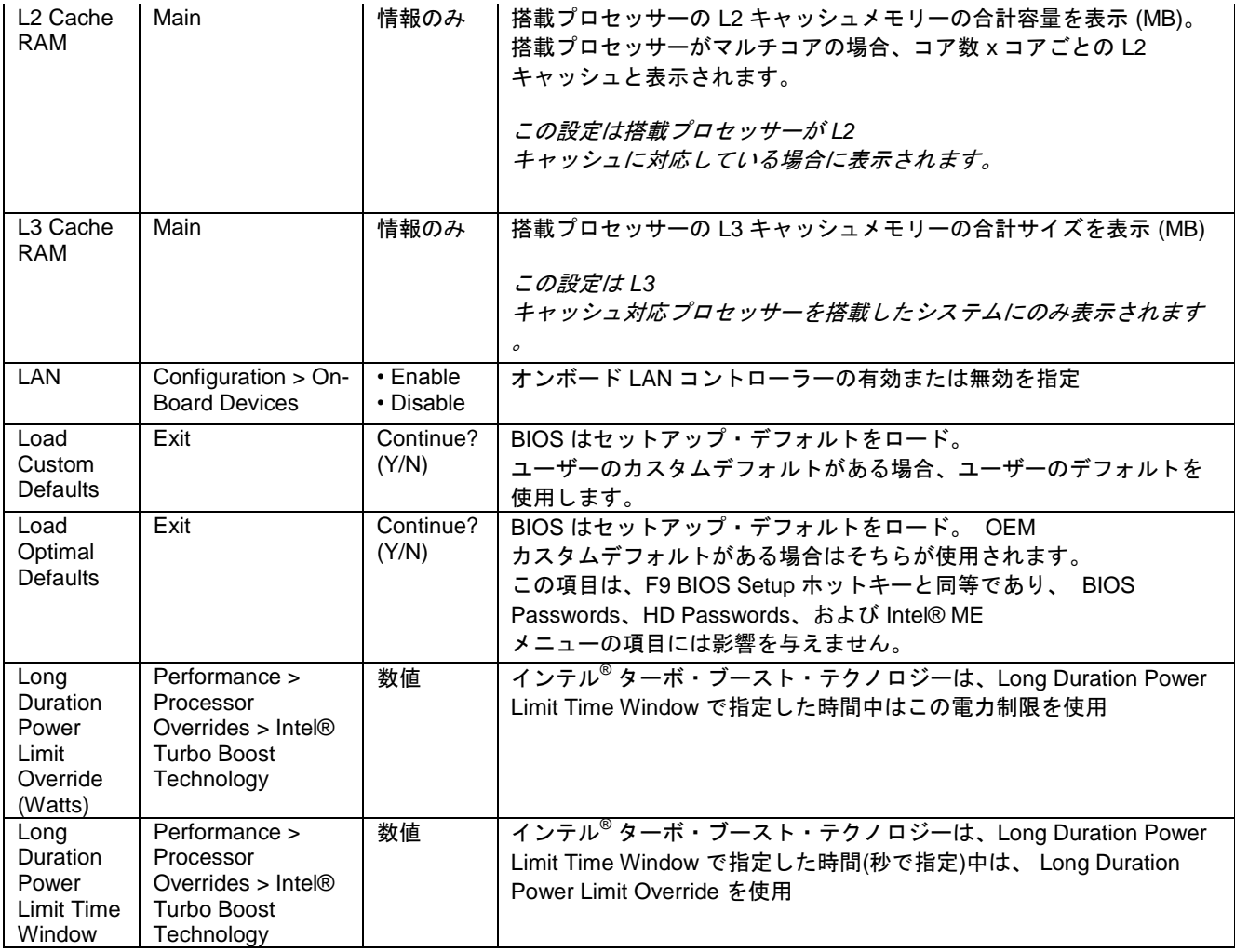

#### **M**

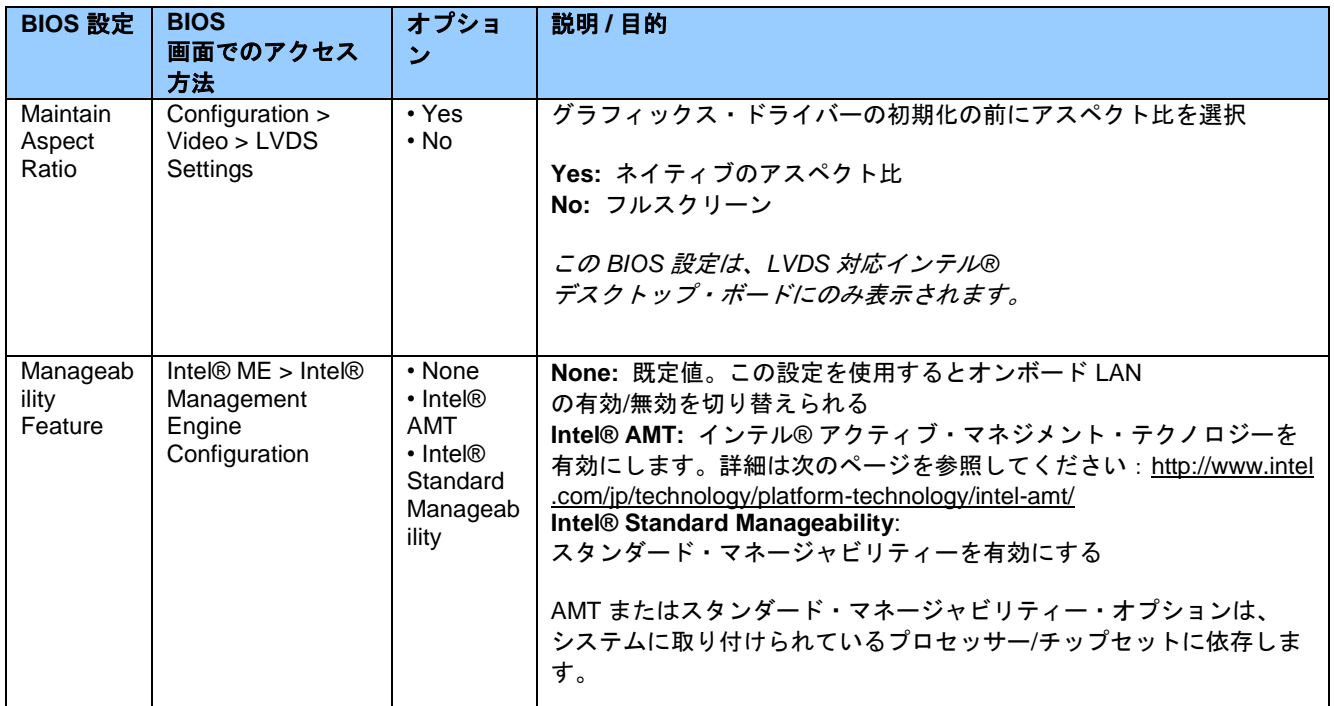

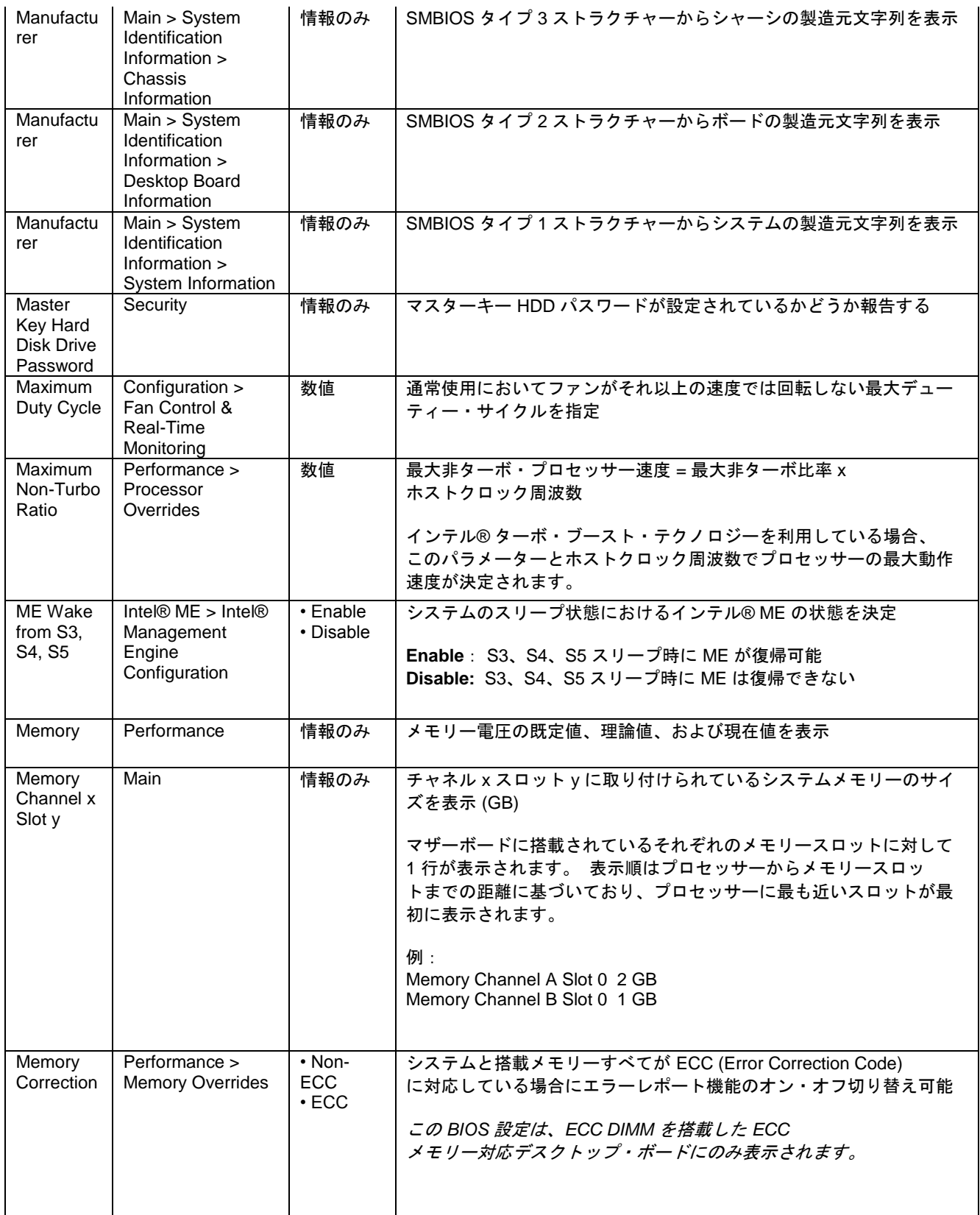

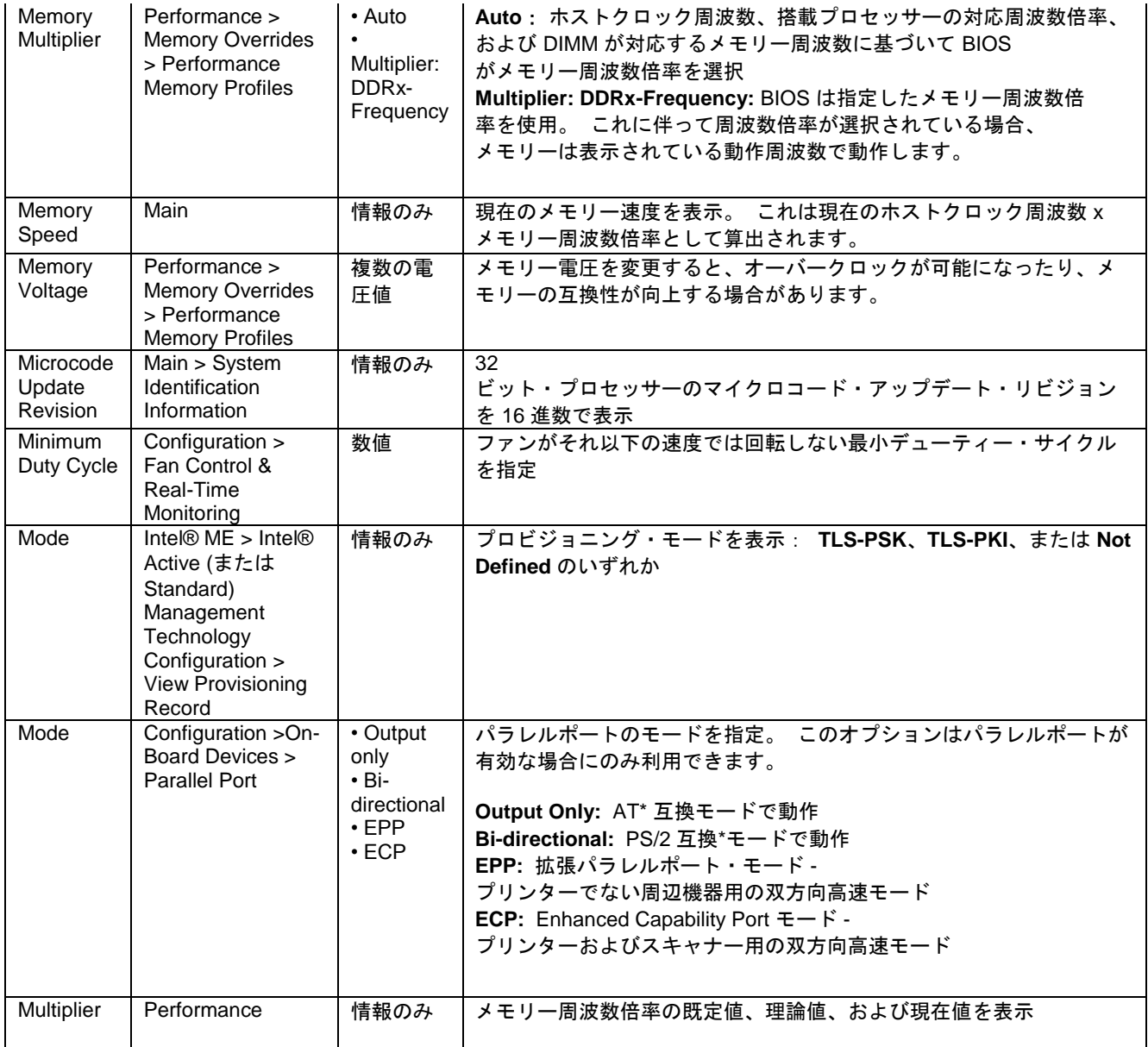

**N**

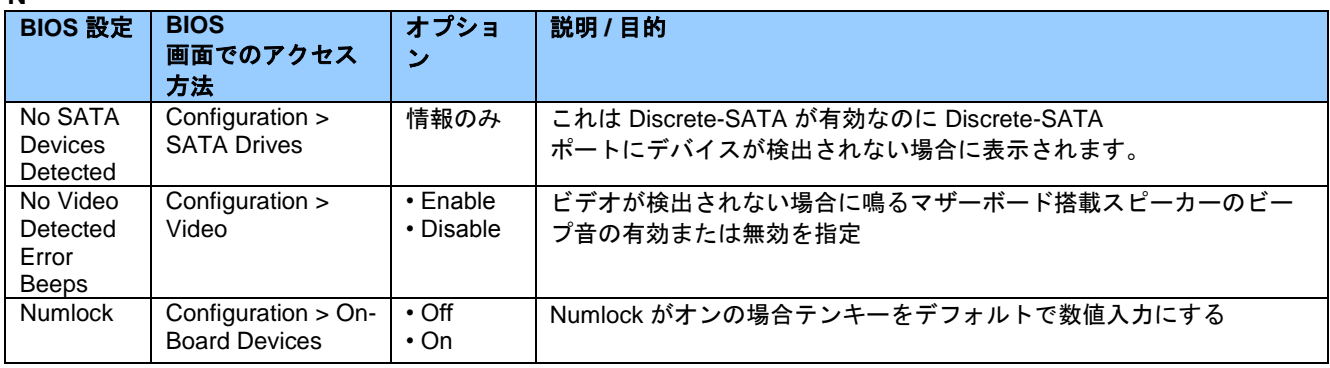

### **O**

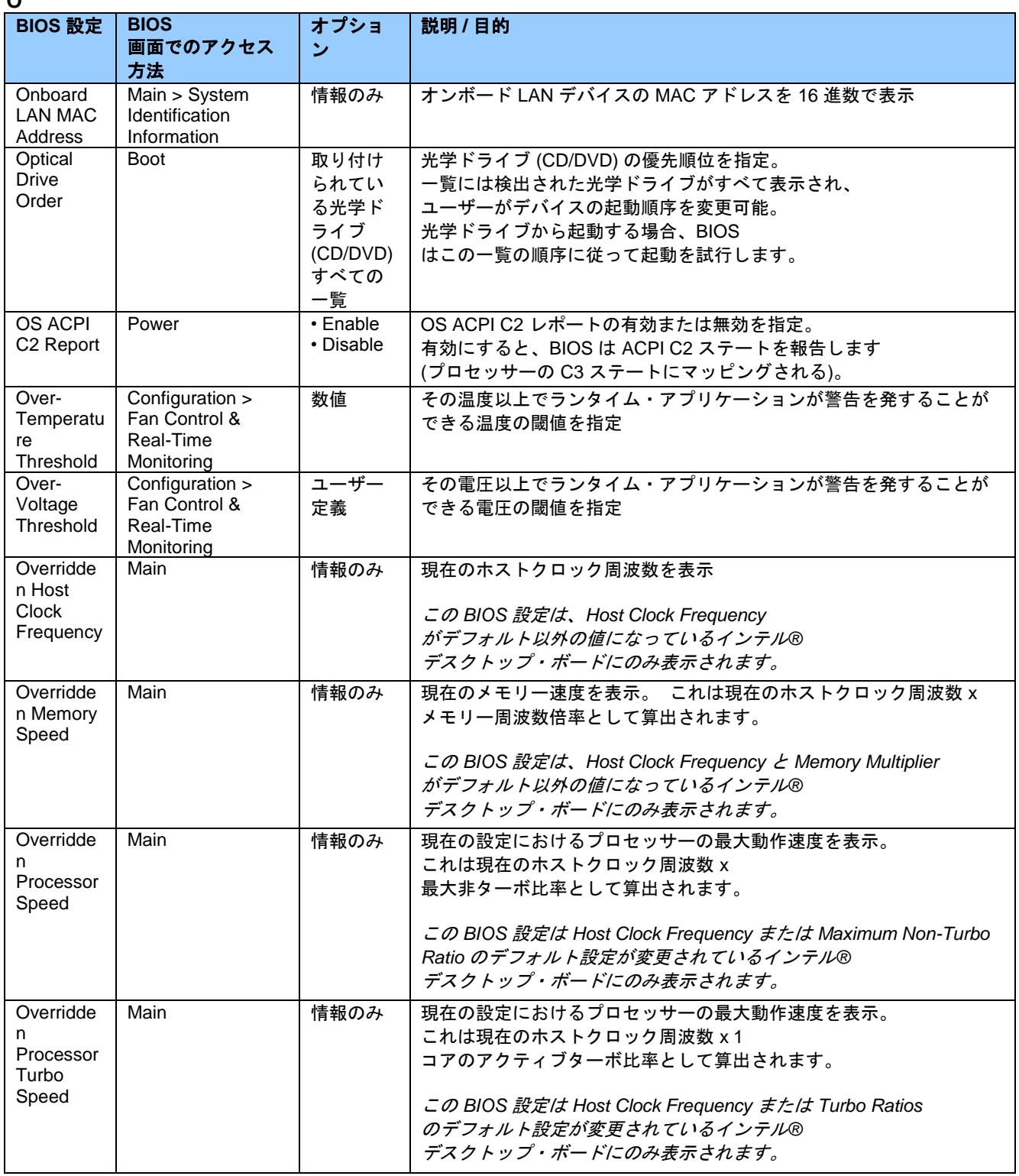

**P**

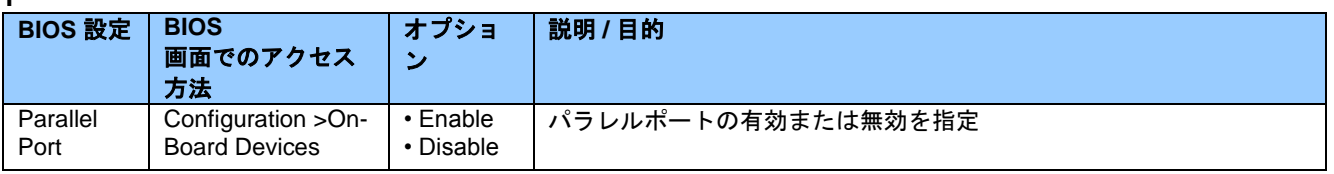

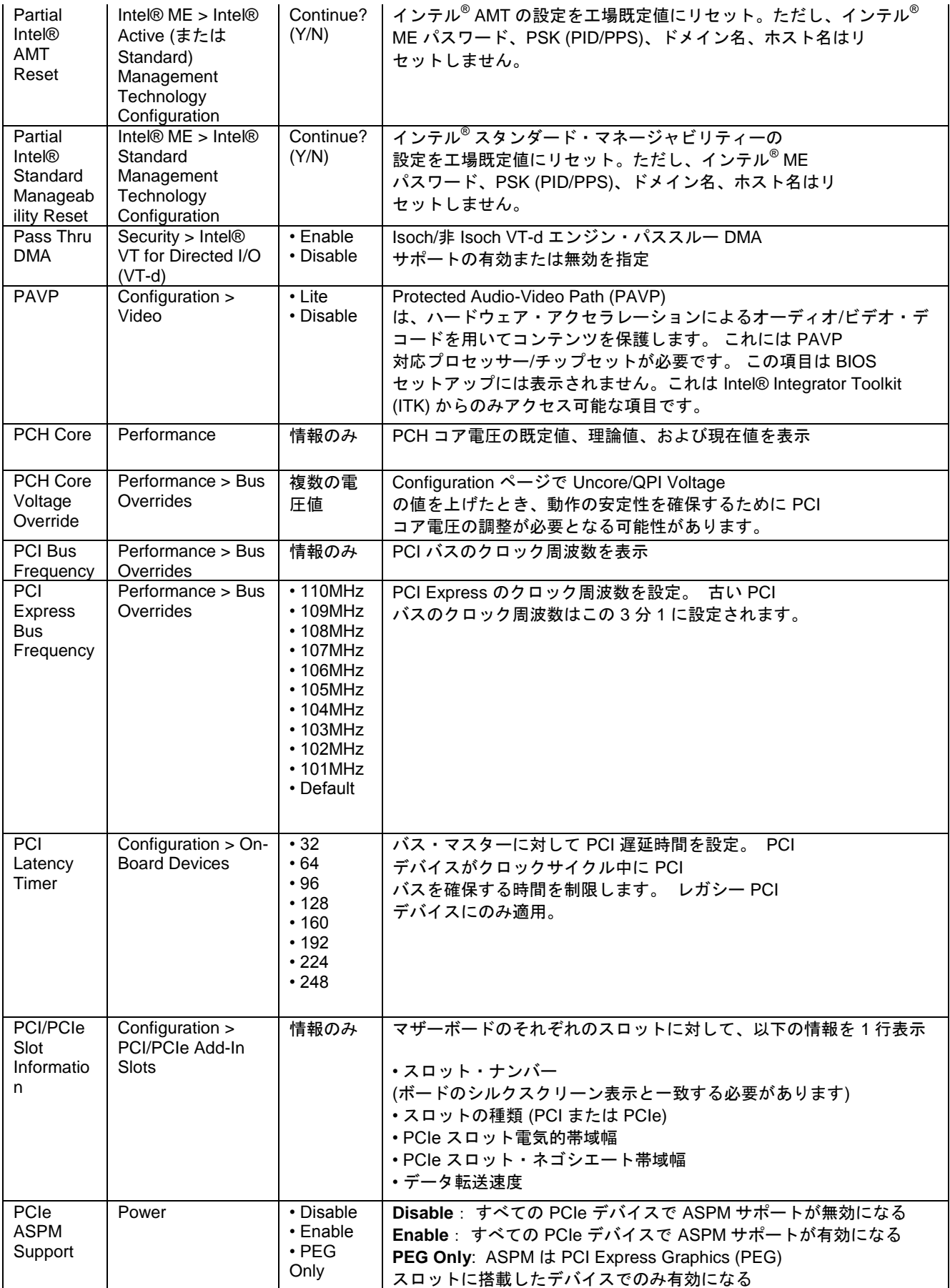

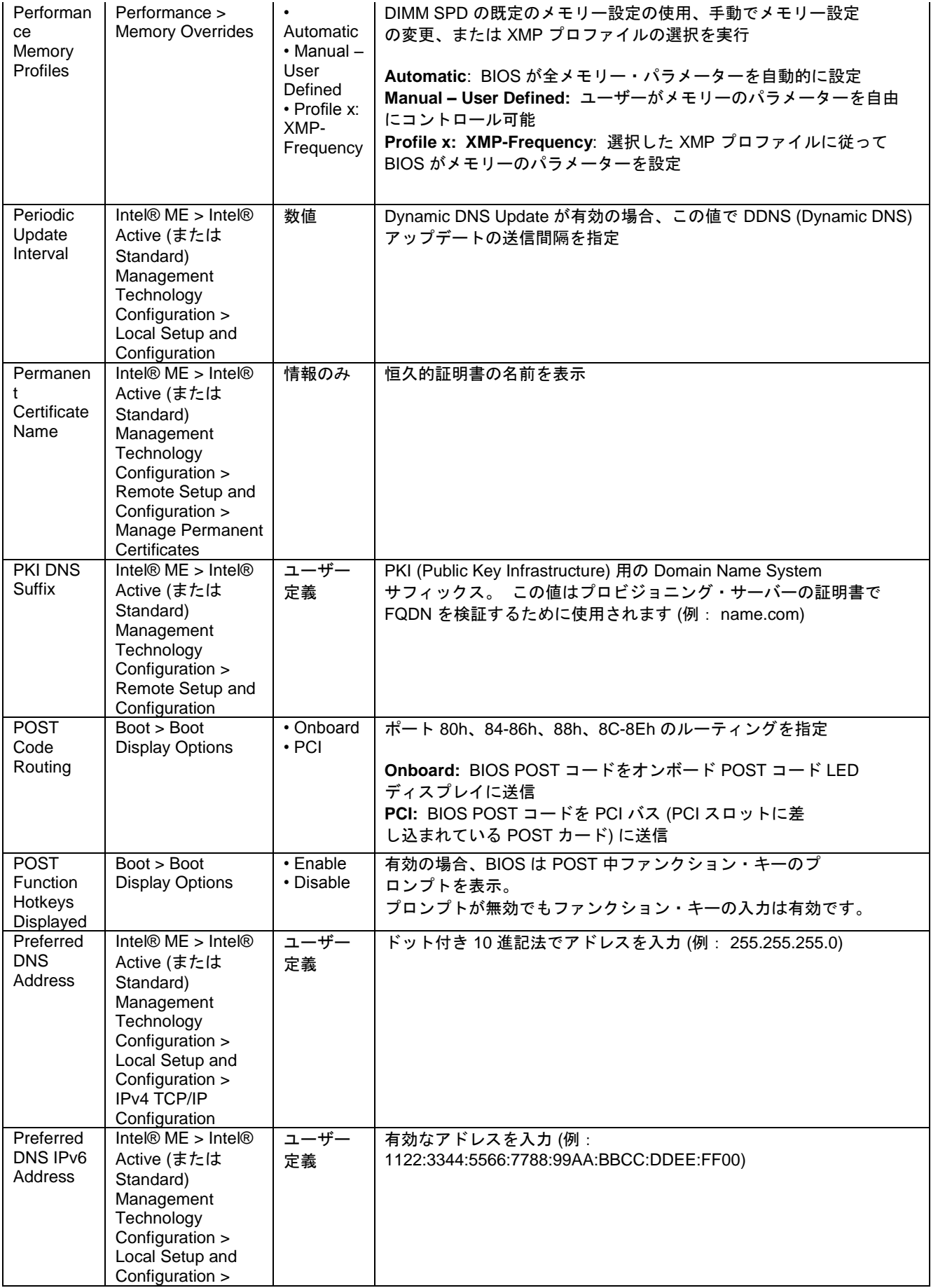

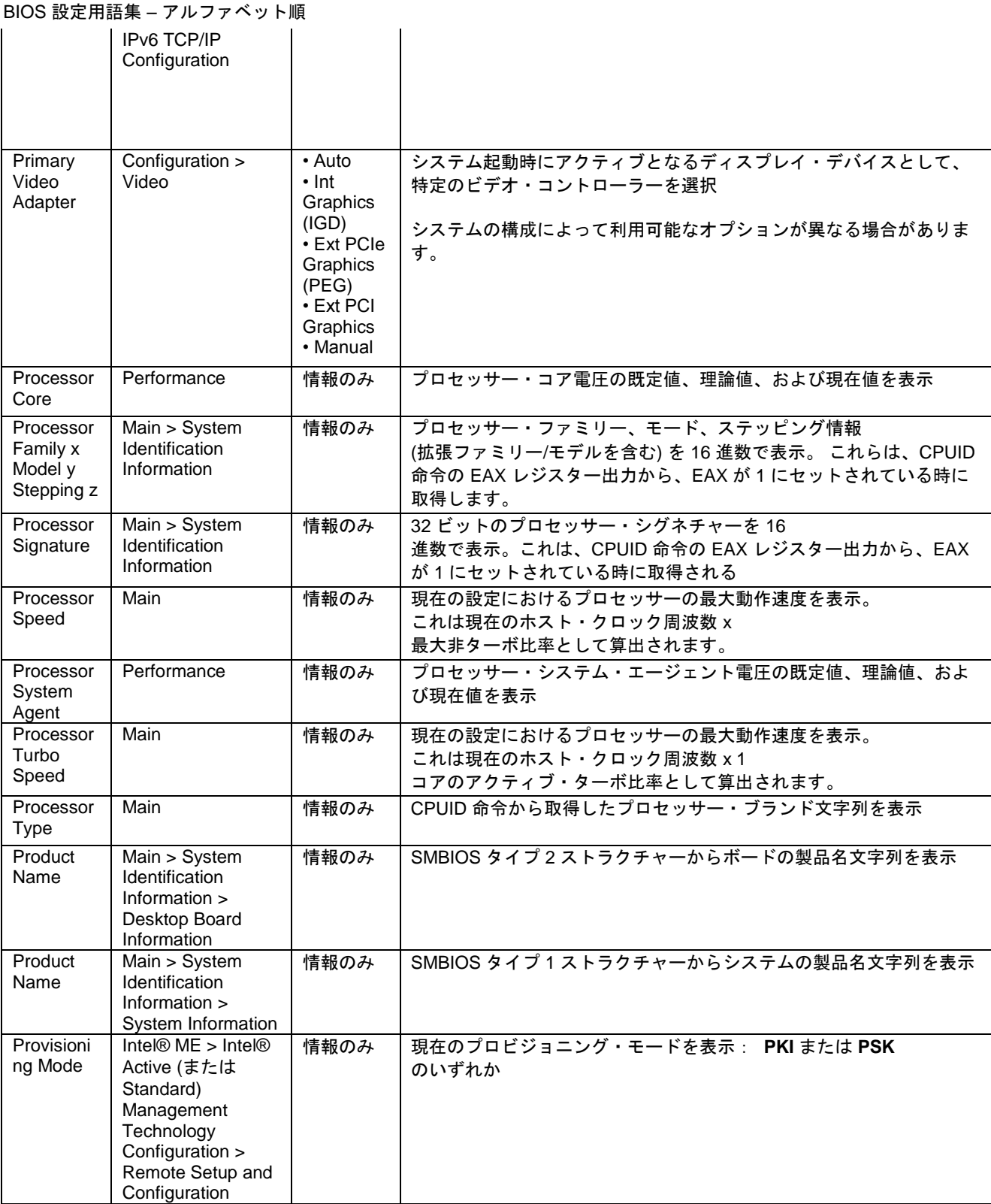

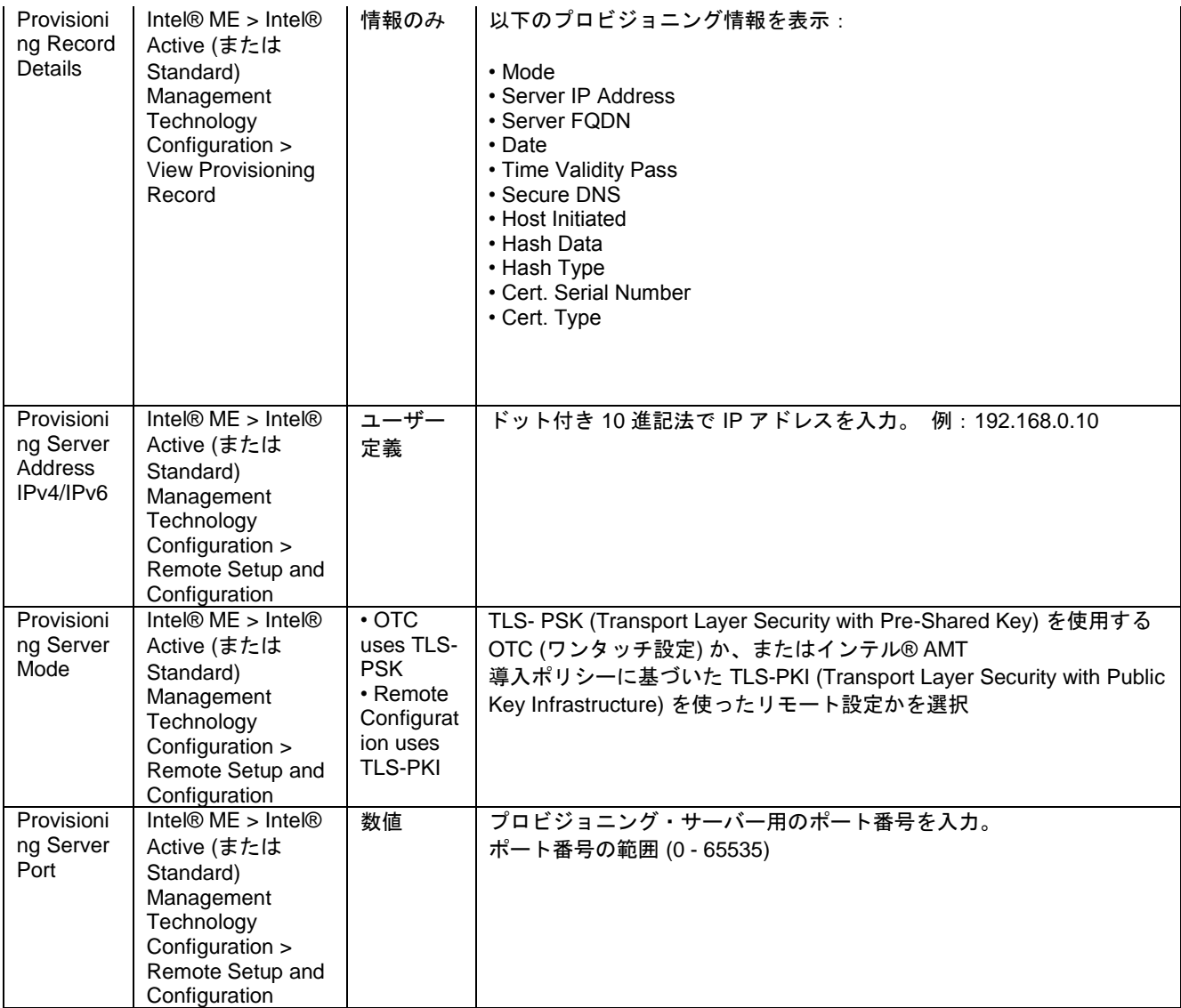

**R**

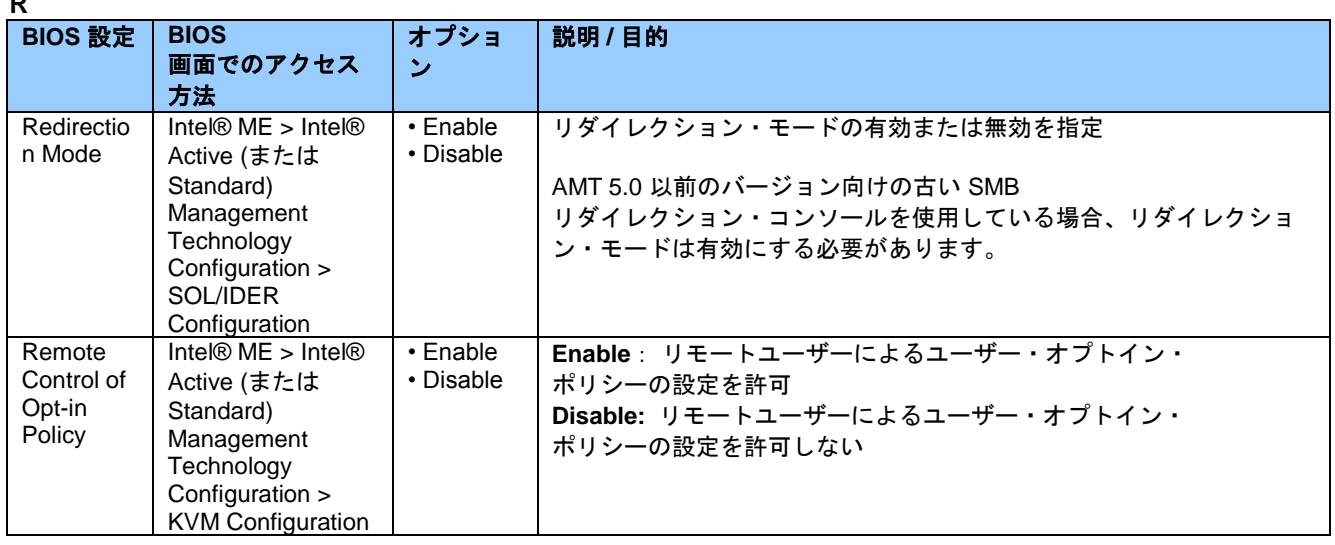

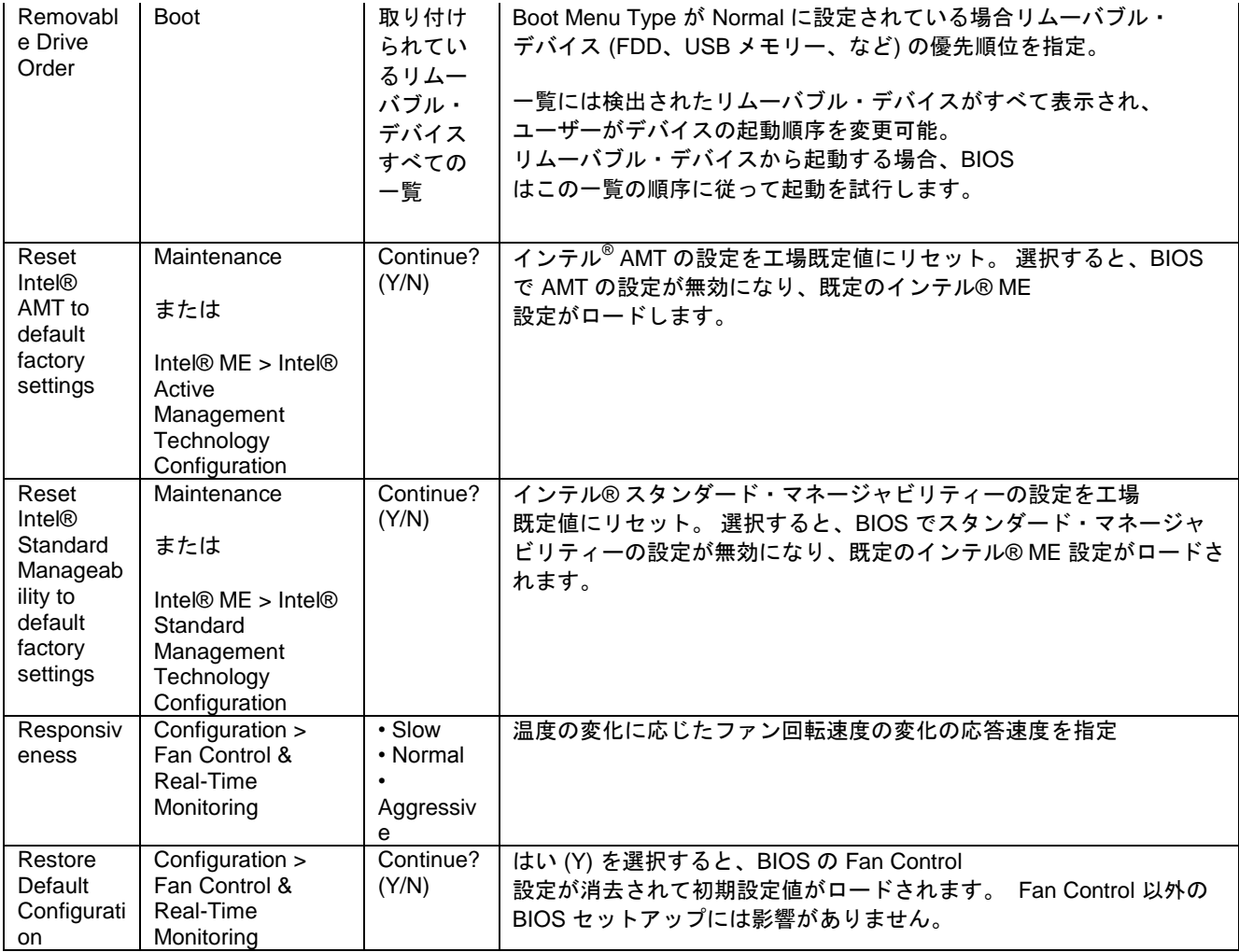

**S**

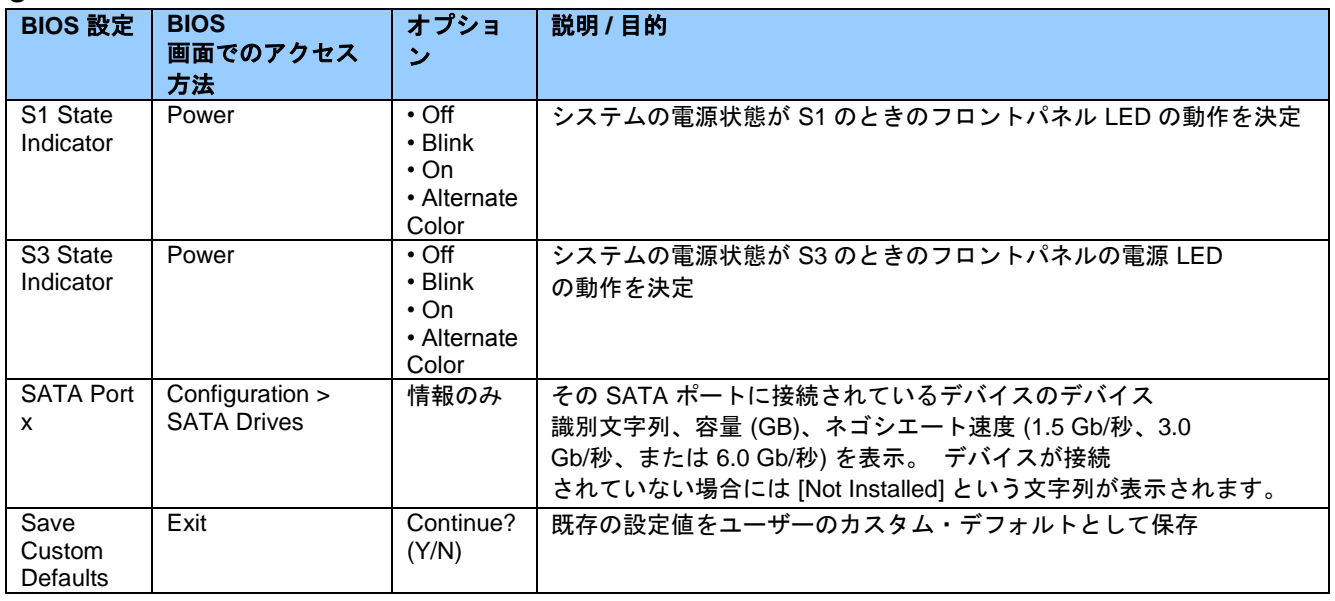

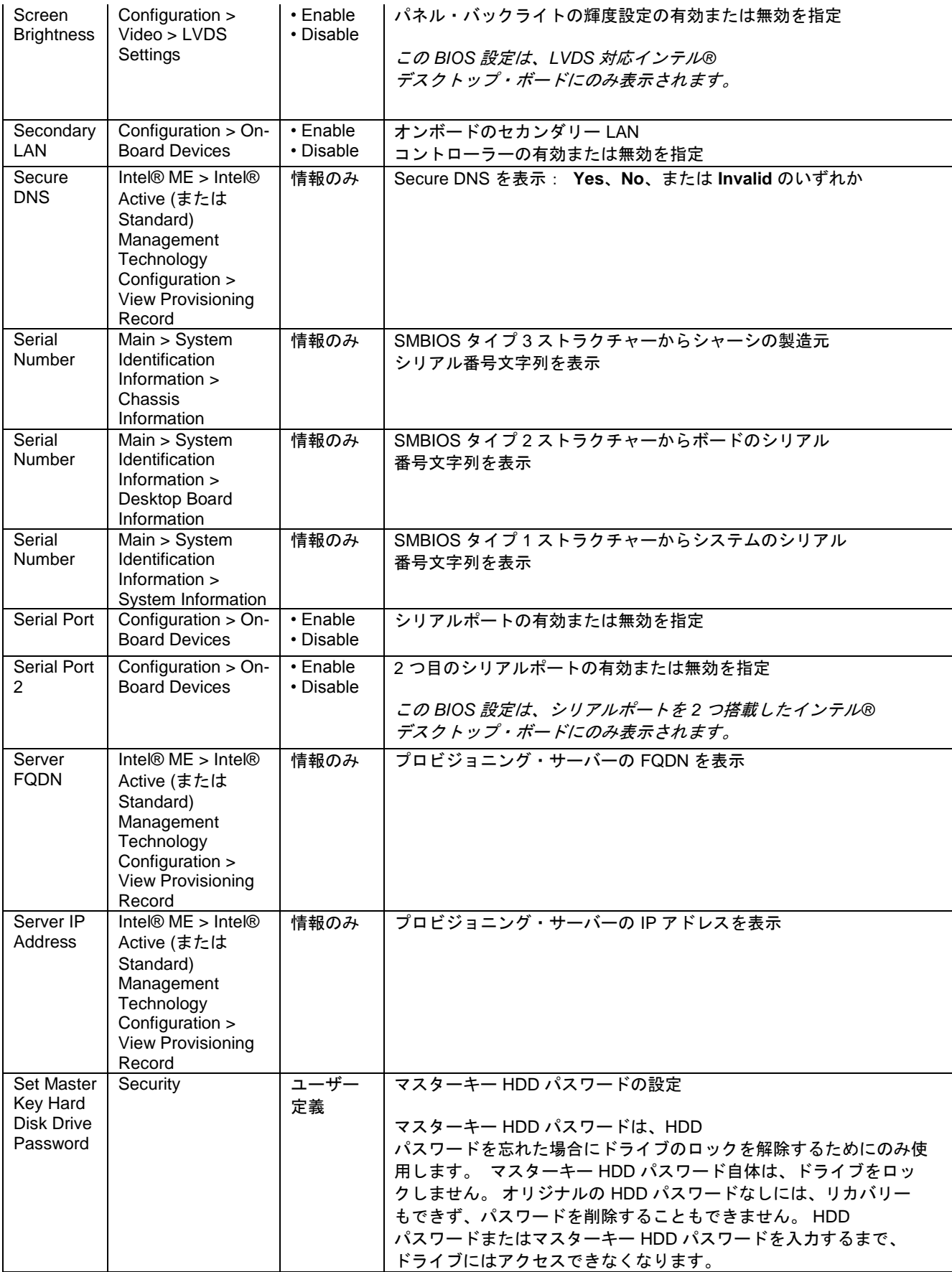

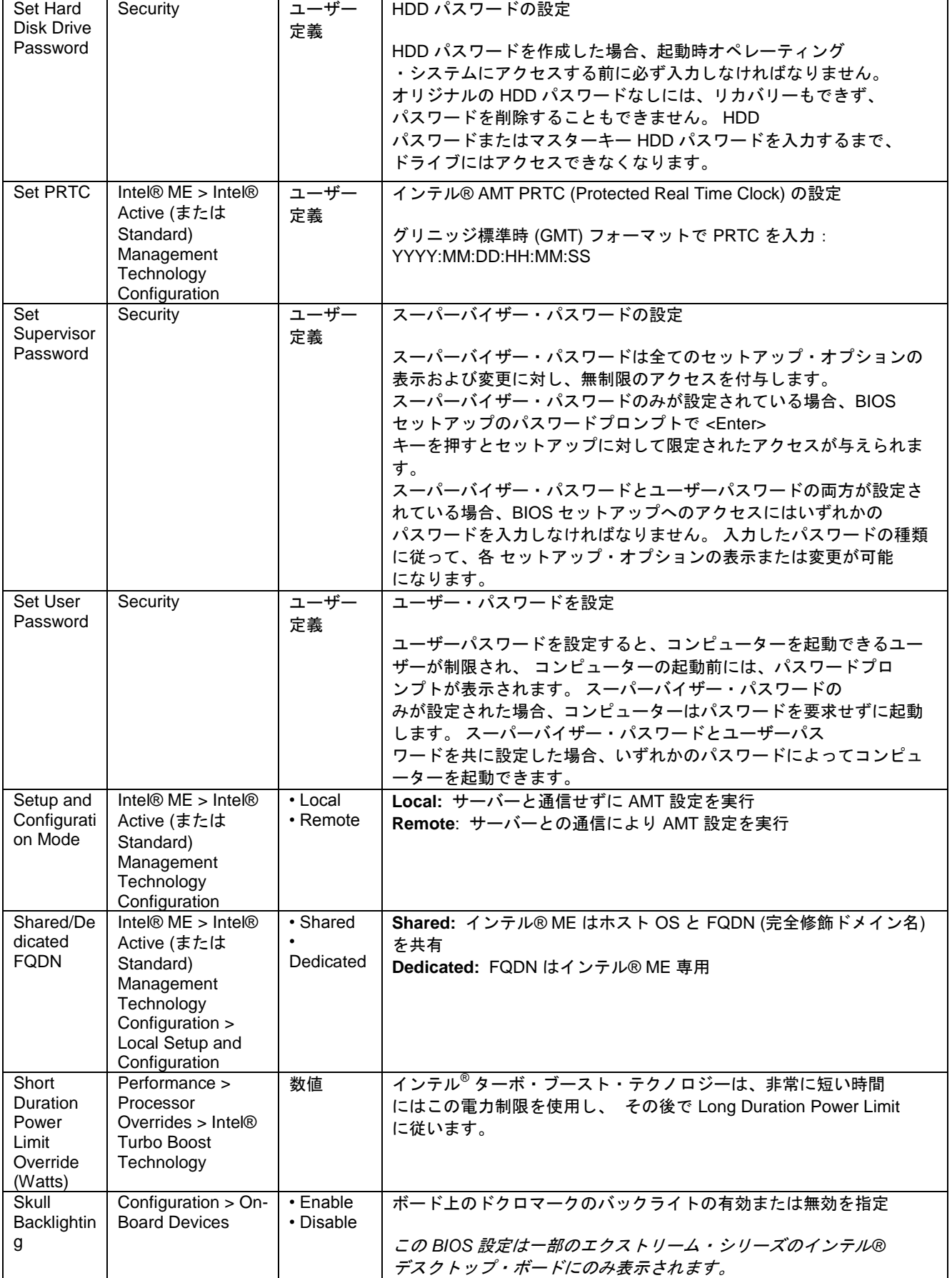

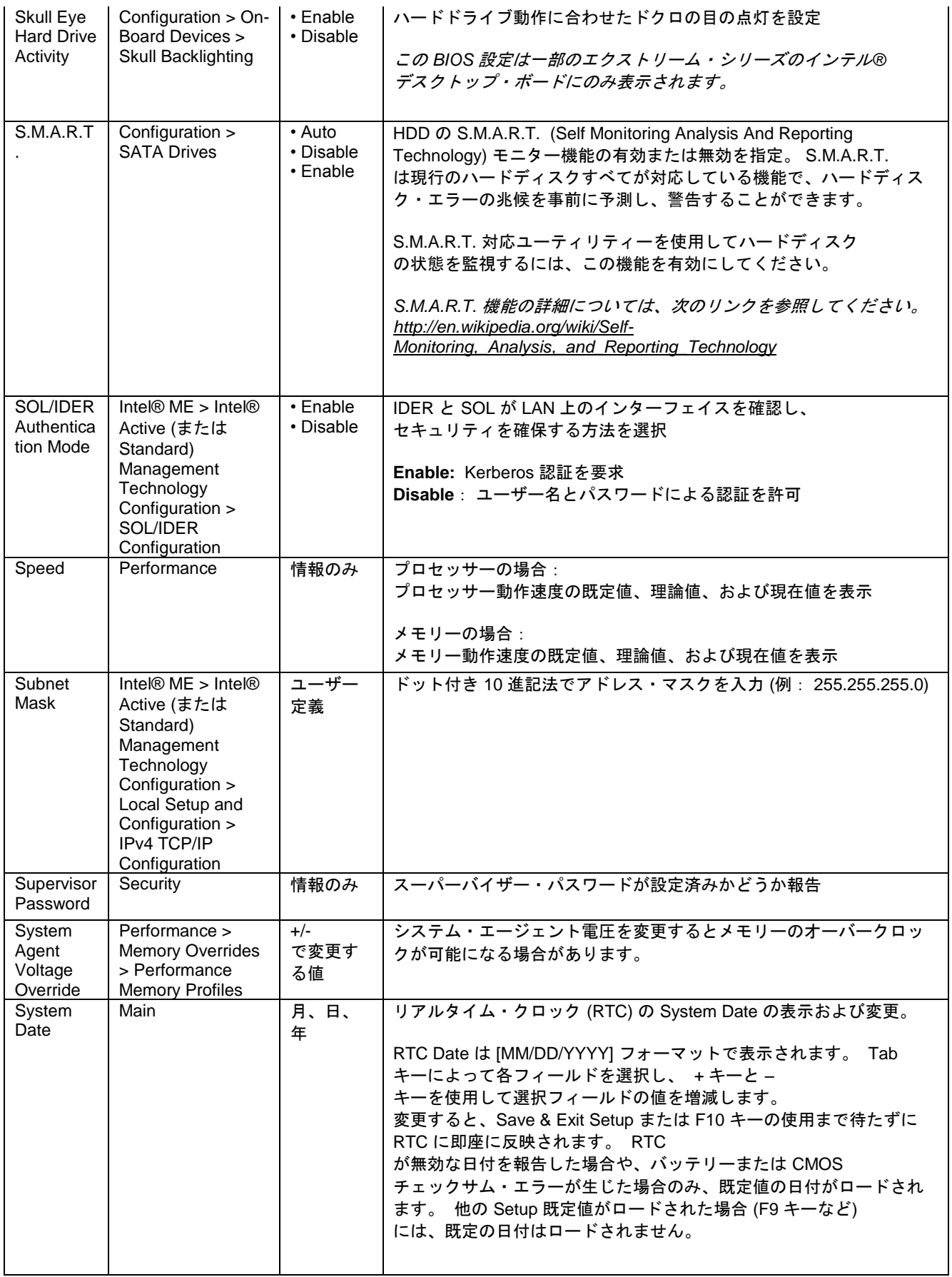

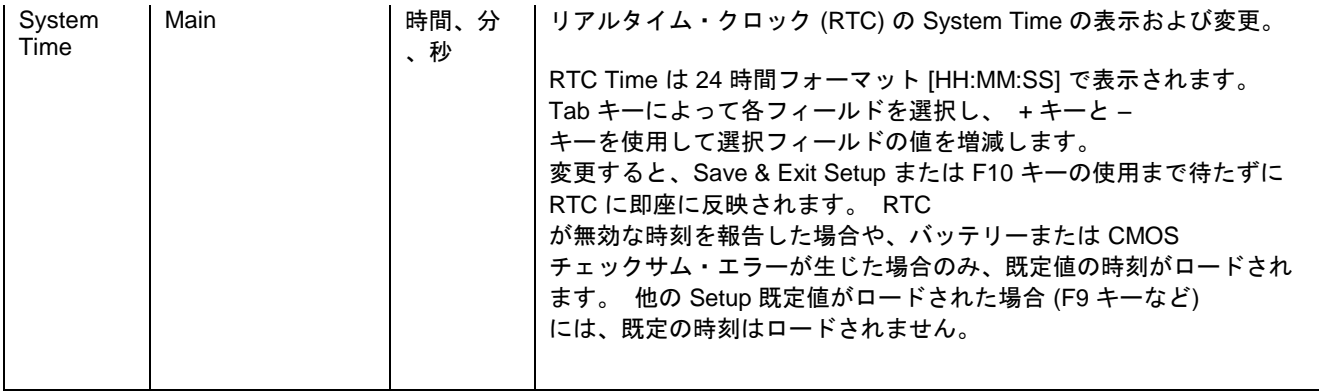

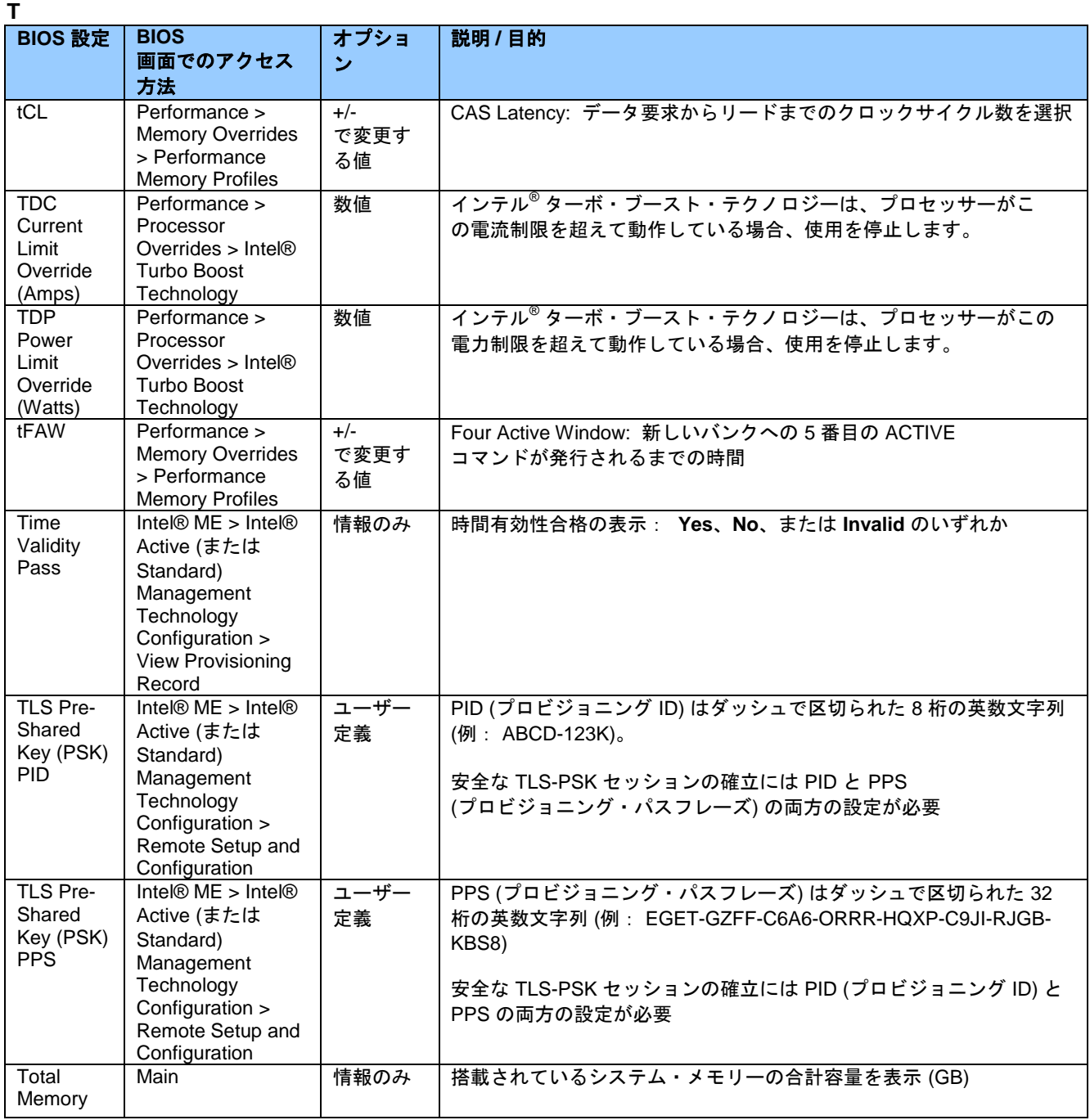

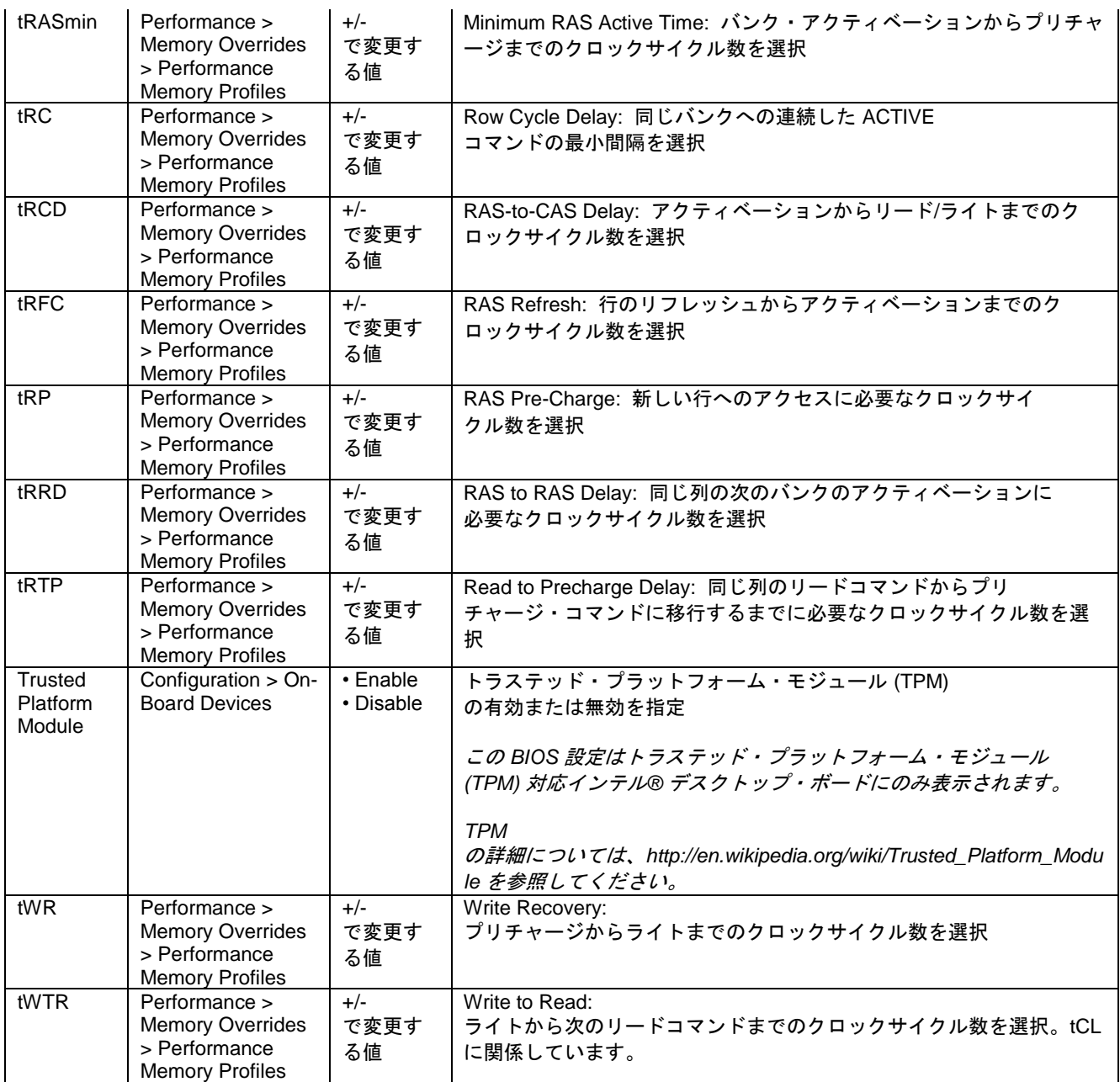

**U**

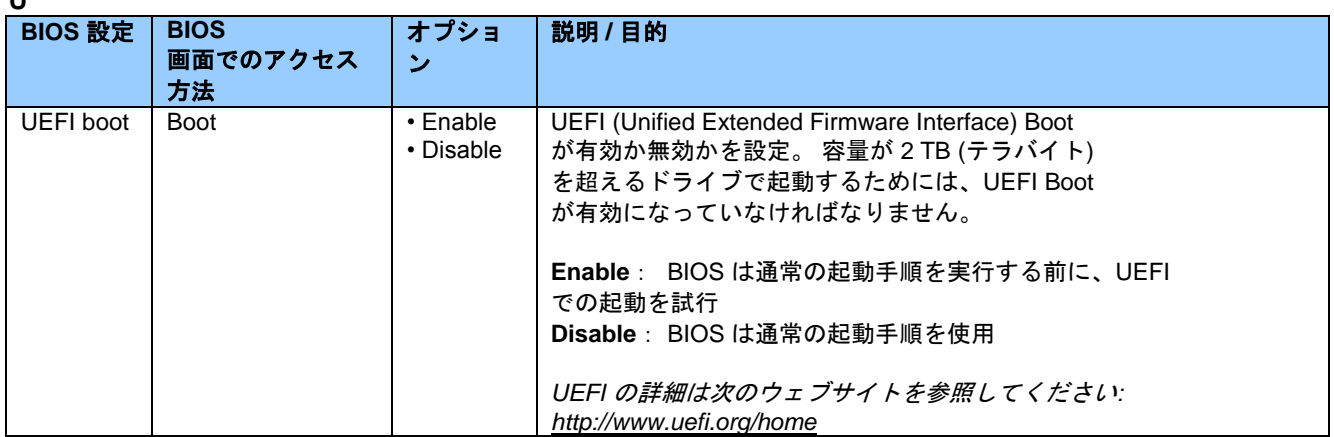

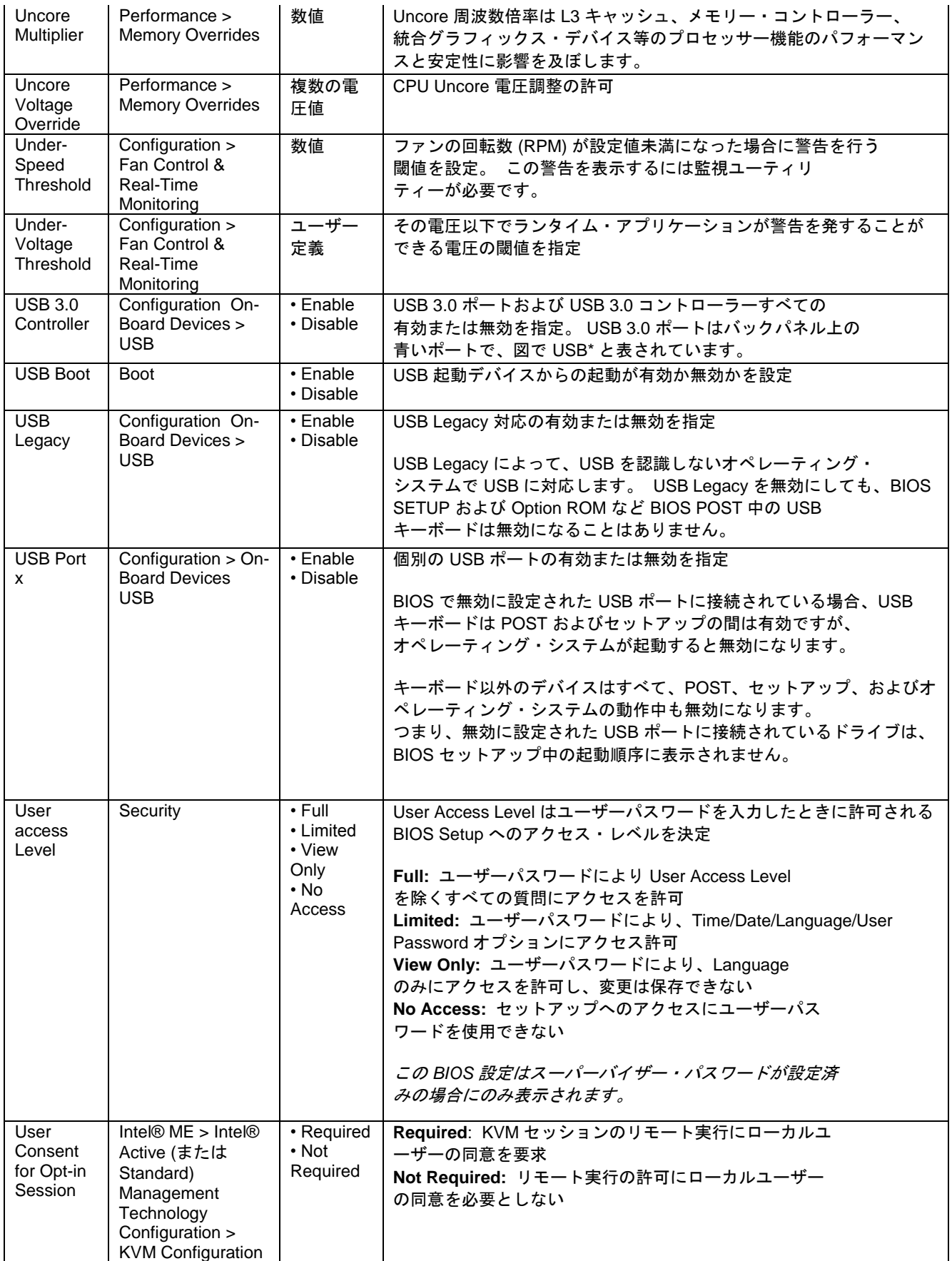

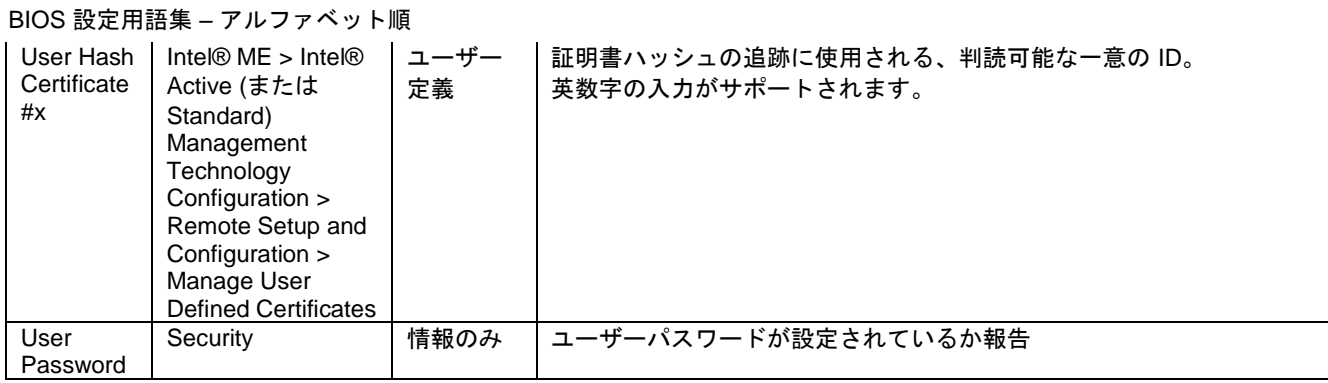

## **V**

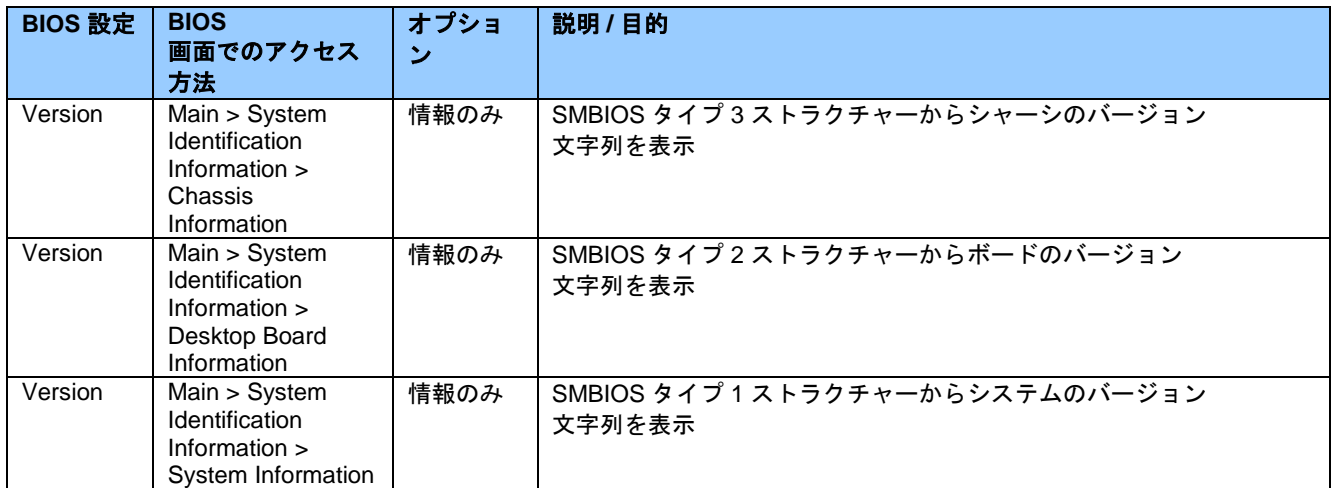

**W**

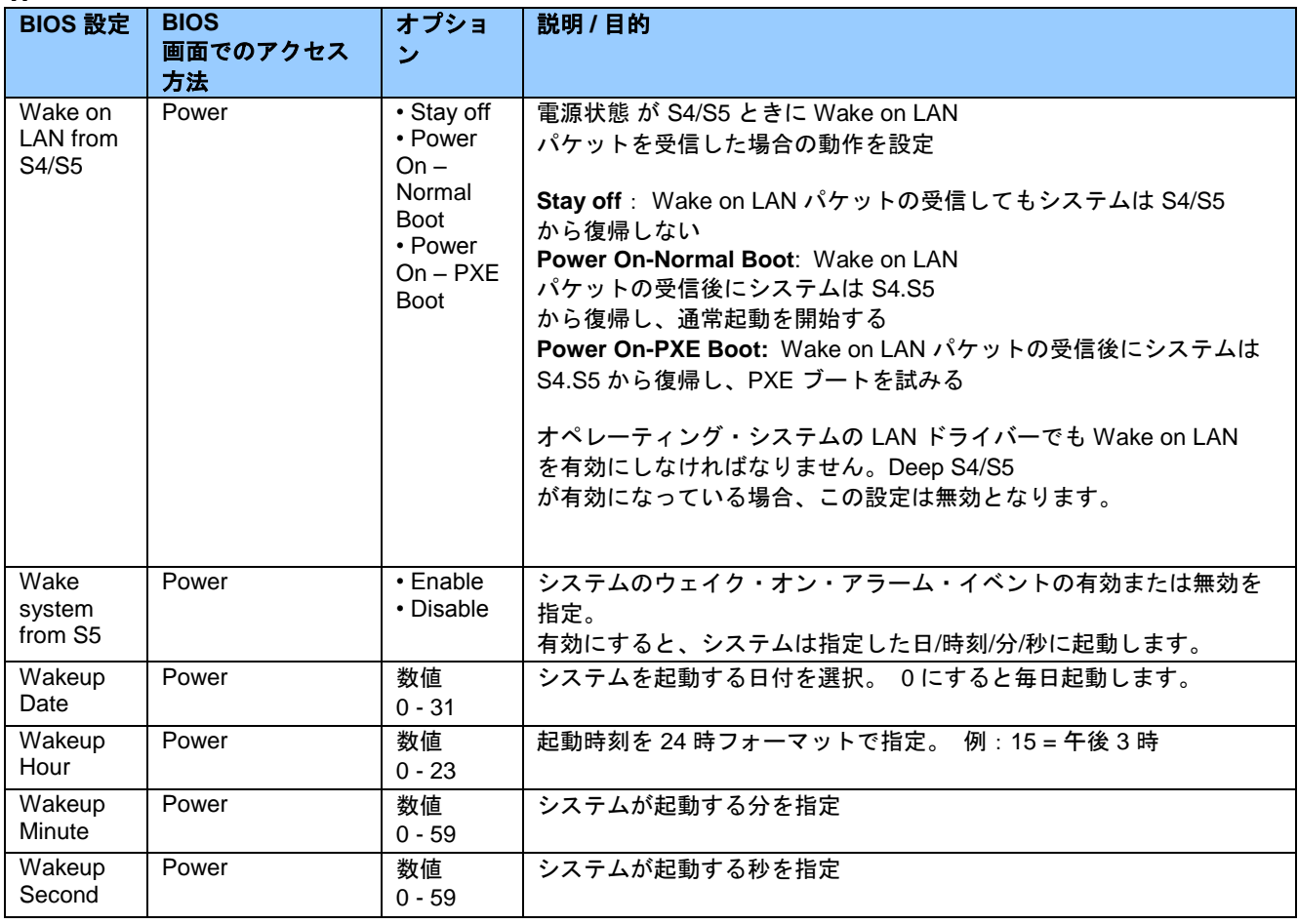

**X**

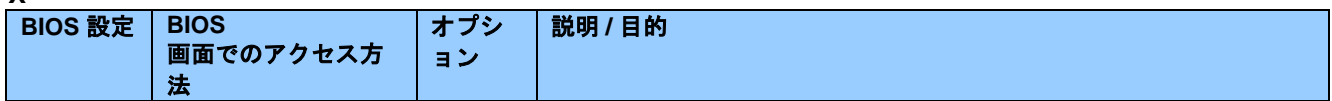

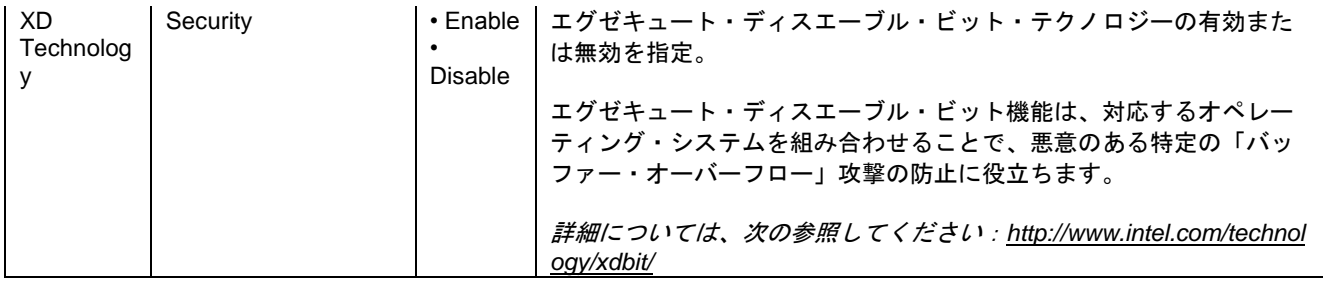